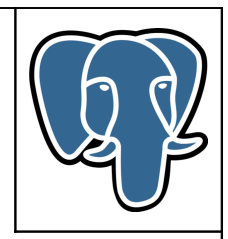

# **Extension PostgreSQL « E-Maj »**

# **Manuel d'utilisation**

**-**

**Version 0.10.0**

Mise à jour le jeu. 3 novembre 2011

# Table des matières

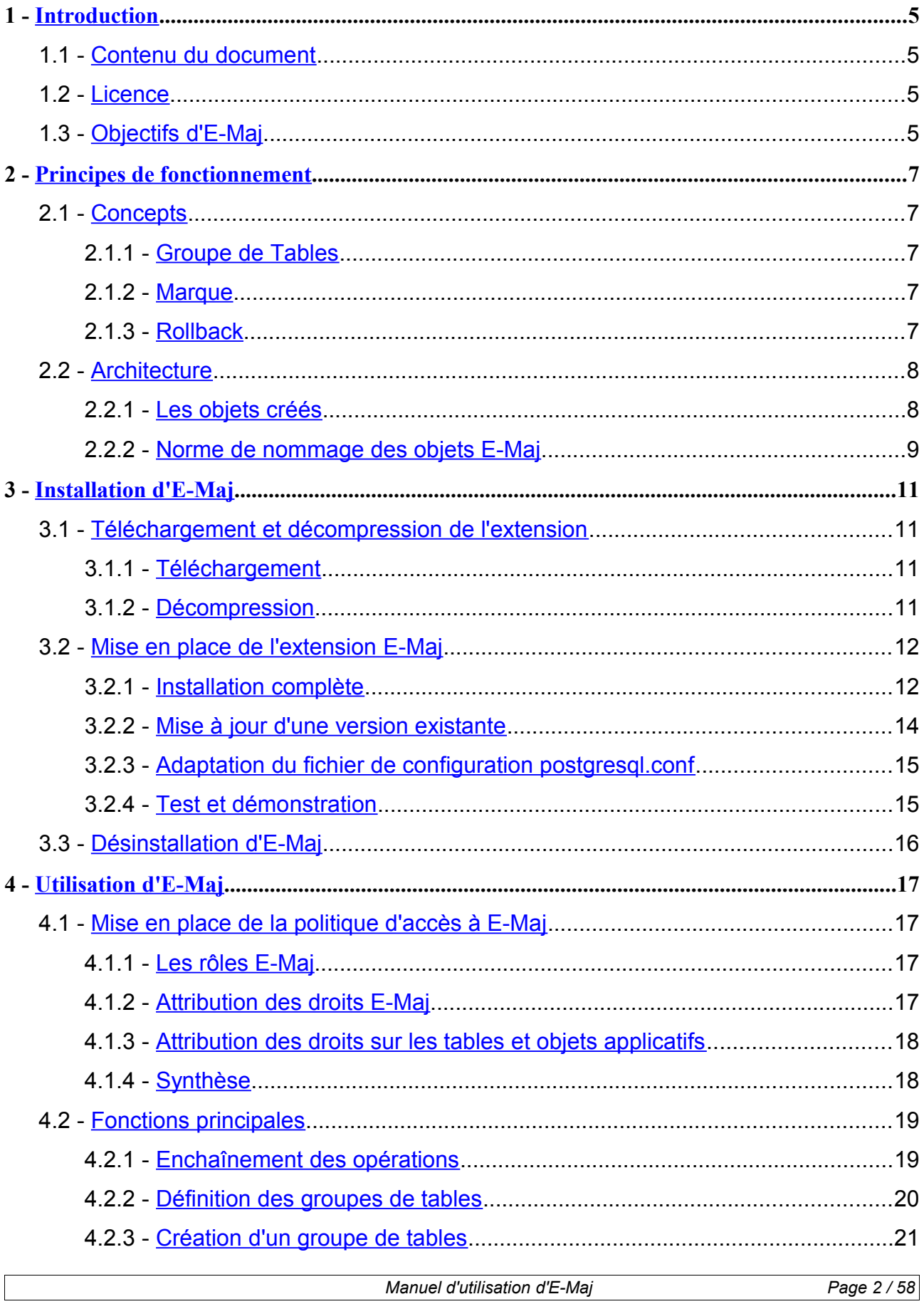

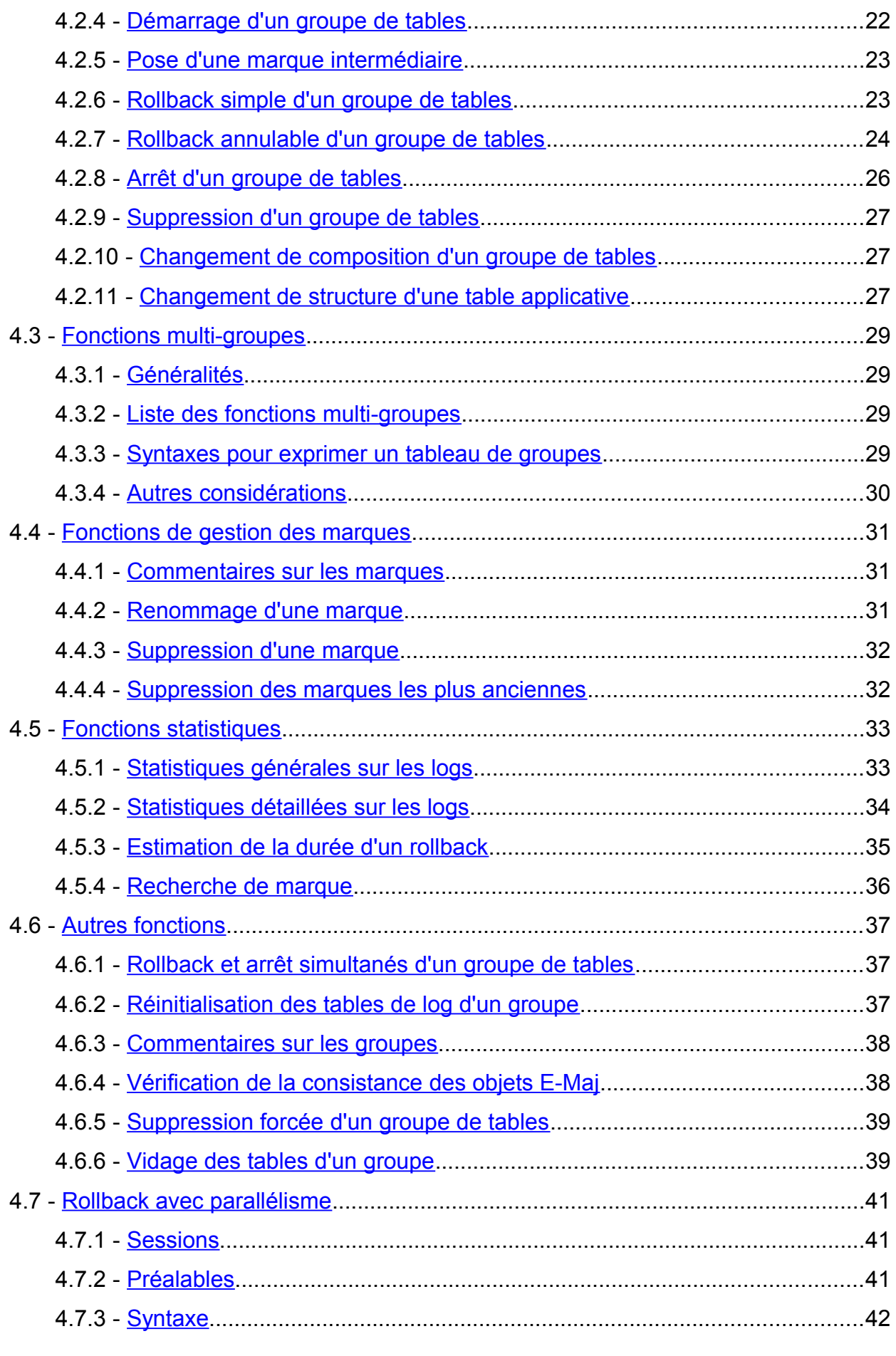

*Manuel d'utilisation d'E-Maj Page 3 / 58*

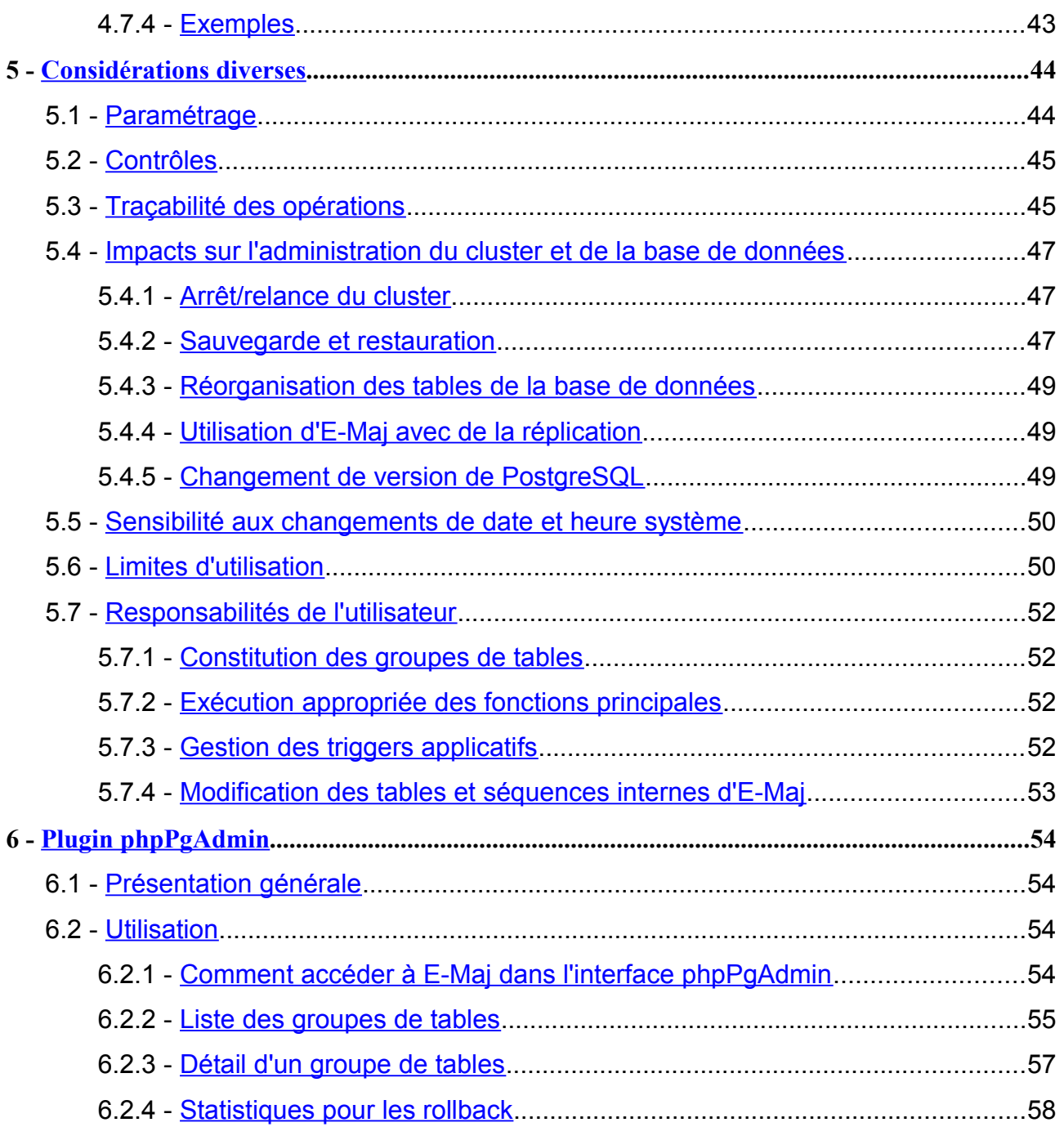

# <span id="page-4-0"></span>**1 INTRODUCTION**

# <span id="page-4-3"></span>**1.1 CONTENU DU DOCUMENT**

Le présent document constitue le manuel d'utilisation de l'extension PostgreSQL E-Maj.

Le chapitre 2 présente les concepts utilisés par E-Maj puis l'architecture générale de l'extension.

Le chapitre 3 décrit en détail la mise en place et la façon d'utiliser E-Maj.

Le chapitre 4 apporte quelques compléments nécessaires à la bonne compréhension du fonctionnement de l'extension.

Enfin, le chapitre 5 présente l'extension E-Maj de l'outil d'administration phpPgAdmin.

# <span id="page-4-2"></span>**1.2 LICENCE**

Cette extension et toute la documentation qui l'accompagne sont distribuées sous licence GPL (GNU - General Public License).

# <span id="page-4-1"></span>**1.3 OBJECTIFS D'E-MAJ**

E-Maj est l'acronyme français de « Enregistrement des Mises A Jour ».

L'objectif principal d'E-Maj est de permettre des restaurations logiques du contenu d'un ensemble de tables dans un état prédéfini, sans restauration physique de l'ensemble des fichiers d'une instance (cluster) PostgreSQL, ni rechargement complet de l'ensemble des tables concernées.

Mais E-Maj peut également servir à tracer les mises à jours effectuées sur le contenu de tables par des traitements.

Il constitue une bonne solution pour :

- ➢ positionner à des moments précis des points de sauvegarde sur un groupe de tables,
- ➢ restaurer si nécessaire ce groupe de tables dans un état stable, sans arrêt du cluster,
- ➢ gérer plusieurs points de sauvegarde, chacun d'eux étant utilisable à tout moment comme point de restauration.

Ainsi, dans un environnement de production, E-Maj peut permettre de simplifier l'architecture technique utilisée, en offrant une alternative souple et efficace à des

sauvegardes intermédiaires longues (pg dump) et/ou coûteuses en espace disque (disques miroirs). E-Maj peut également apporter une aide au débogage, en offrant la possibilité d'analyser de façon précise les mises à jour effectuées par un traitement suspect sur les tables applicatives.

Dans un environnement de test, E-Maj permet également d'apporter de la souplesse dans les opérations. Il est ainsi possible de repositionner très facilement les bases de données dans des états stables prédéfinis afin de répéter autant de fois que nécessaire des tests de traitement.

# <span id="page-6-4"></span>**2 PRINCIPES DE FONCTIONNEMENT**

# <span id="page-6-3"></span>**2.1 CONCEPTS**

E-Maj s'appuie sur trois concepts principaux.

#### <span id="page-6-2"></span>**2.1.1 Groupe de Tables**

Le « groupe de tables » (tables group) représente un ensemble de tables applicatives qui vivent au même rythme, c'est-à-dire dont, en cas de besoin, le contenu doit être restauré comme un tout. Il s'agit typiquement de toutes les tables mises à jour par un ou plusieurs traitements. Chaque groupe de tables est défini par un nom unique pour la base de données concernée. Par extension, un groupe de tables peut également contenir des séquences applicatives (au sens du SGBD). Les tables et séquences qui constituent un groupe peuvent appartenir à des schémas différents de la base de données.

A un instant donné, un groupe de tables est soit dans un état « actif », soit dans un état « inactif ». L'état actif signifie que les mises à jour apportées aux tables du groupe sont enregistrées.

Un groupe de tables est soit de type « rollbackable » (cas standard), soit de type « audit only ». Dans ce second cas, il n'est pas possible de procéder à un rollback du groupe. En revanche, cela permet d'enregistrer à des fins d'observation les mises à jour du contenu de tables ne possédant pas de clé primaire.

#### <span id="page-6-1"></span>**2.1.2 Marque**

Une « marque » (mark) est un point particulier dans la vie d'un groupe de tables correspondant à un état stable des tables et séquences du groupe. Elle est positionnée de manière explicite au travers d'une intervention de l'utilisateur. Une marque est définie par un nom unique au sein du groupe de tables.

### <span id="page-6-0"></span>**2.1.3 Rollback**

L'opération de « rollback » consiste à remettre toutes les tables et séquences d'un groupe dans l'état dans lequel elles se trouvaient lors de la pose d'une marque.

Il existe en fait deux types de rollback :

➢ avec un « unlogged rollback », aucune trace des mises à jour annulées par l'opération de rollback n'est conservée : il n'y a pas de mémoire de ce qui a été effacé,

 $\triangleright$  au contraire, dans une opération de « logged rollback », les annulations de mises à jour sont elles-mêmes tracées dans les tables de log, offrant ainsi la possibilité d'annuler l'opération de rollback elle même.

# <span id="page-7-1"></span>**2.2 ARCHITECTURE**

Pour mener à bien l'opération de rollback sans avoir au préalable conservé une image physique des fichiers du cluster PostgreSQL, il faut pouvoir enregistrer les mises à jour effectuées sur les tables applicatives de manière à pouvoir les annuler.

Avec E-Maj, cela prend la forme suivante.

### <span id="page-7-0"></span>**2.2.1 Les objets créés**

Pour chaque table applicative sont créés :

- ➢ une table de log dédiée, qui contient les données correspondant aux mises à jour effectuées,
- $\triangleright$  un trigger et une fonction spécifique, permettant, lors de chaque création (*INSERT*), mise à jour (UPDATE) ou suppression (DELETE) de ligne, d'enregistrer dans la table de log toutes les informations nécessaires à l'annulation ultérieure de l'action élémentaire,
- ➢ une fonction de rollback, qui permet d'annuler tout ou partie des mises à jour enregistrées pour la table, (sauf pour les tables appartenant à un groupe créé en mode « *audit only »*),
- ➢ à partir des versions de PostgreSQL 8.4, un autre trigger permettant de bloquer toute exécution d'un verbe SQL TRUNCATE alors que les triggers de logs sont activés.

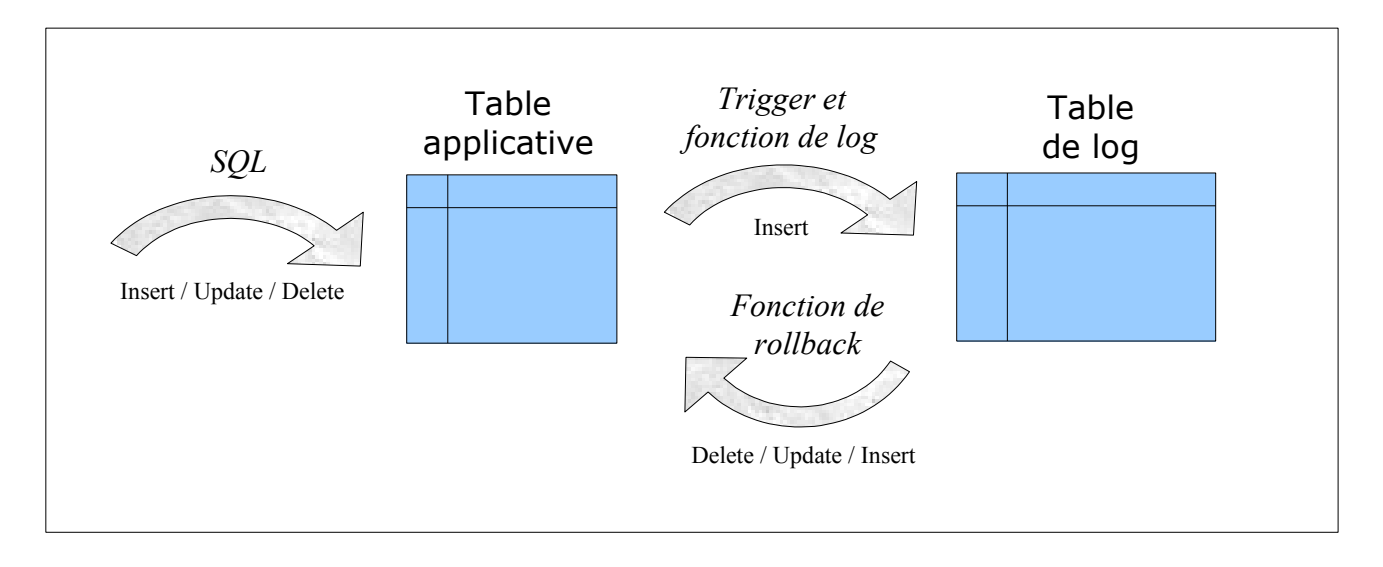

Une table de log a la même structure que la table applicative correspondante. Elle comprend néanmoins quelques colonnes techniques supplémentaires :

- ➢ un identifiant unique, sous la forme d'un entier associé à une séquence,
- $\triangleright$  la date et l'heure précise de la mise à jour,
- ➢ le type d'opération SQL effectuée : INS pour INSERT, UPD pour UPDATE et DEL pour DELETE,
- ➢ un attribut 'OLD' ou 'NEW' permettant de distinguer les anciennes et nouvelles valeurs des lignes mises à jour,
- ➢ le numéro interne de la transaction à l'origine de la mise à jour (ctid PostgreSQL),
- $\triangleright$  le rôle de connexion à l'origine de la mise à jour,
- ➢ l'adresse ip de l'utilisateur à l'origine de la mise à jour.

Pour le bon fonctionnement d'E-Maj, un certain nombre d'objets techniques sont également créés à l'installation de cette extension :

- $\geq 10$  tables.
- $\geq 2$  types,
- $\triangleright$  61 fonctions techniques, dont 29 directement appelables par les utilisateurs,
- ➢ 1 schéma spécifique, nommé emaj, qui contient tous ces objets ainsi que les tables de log et fonctions associées,
- ➢ 1 tablespace, tspemaj, supportant toutes les tables (tables techniques et tables de log),
- $\geq 2$  rôles de type groupe (sans possibilité de connexion) : *emaj adm* pour administrer les composants E-Maj, et emaj viewer pour uniquement consulter les composants E-Maj.

Certaines tables techniques, dont il est utile de connaître la structure, sont décrites dans les chapitres suivants.

# <span id="page-8-0"></span>**2.2.2 Norme de nommage des objets E-Maj**

Les objets associés aux tables applicatives portent des noms construits en utilisant le nom de la table et de son schéma d'appartenance. Ainsi :

- $\triangleright$  le nom de la table de log est : <nom.du.schema>\_<nom.de.la.table>\_log
- $\triangleright$  le nom de la fonction de log est : <nom.du.schema>\_<nom.de.la.table>\_log\_fnct
- $\triangleright$  le nom du trigger de log est : <nom.du.schema>\_<nom.de.la.table>\_emaj\_log\_trg
- $\triangleright$  le nom du trigger de blocage des verbes TRUNCATE est : <nom.du.schema>\_<nom.de.la.table>\_emaj\_trunc\_trg
- $\triangleright$  le nom de la fonction de rollback est : <nom.du.schema>\_<nom.de.la.table>\_rlbk\_fnct

➢ le nom de la séquence associée à la table de log est : <nom.du.schema>\_<nom.de.la.table>\_log\_emaj\_id\_seq

Le nom des autres fonctions E-Maj est aussi normalisé :

- ➢ les fonctions dont les noms commencent par 'emaj\_' sont appelables par les utilisateurs,
- ➢ les fonctions dont les noms commencent par '\_' sont des fonctions internes qui ne doivent pas être appelées directement.

# <span id="page-10-3"></span>**3 INSTALLATION D'E-MAJ**

Dans cette partie, nous allons décrire comment installer l'extension E-Maj. Un dernier chapitre est consacré à sa désinstallation.

# <span id="page-10-2"></span>**3.1 TÉLÉCHARGEMENT ET DÉCOMPRESSION DE L'EXTENSION**

Dans un premier temps, il faut se procurer E-Maj pour pouvoir ensuite l'installer.

### <span id="page-10-1"></span>**3.1.1 Téléchargement**

E-Maj est disponible en téléchargement sur le site Internet pgFoundry.org à l'url [http://pgfoundry.org/projects/emaj/.](http://pgfoundry.org/projects/emaj/)

#### <span id="page-10-0"></span>**3.1.2 Décompression**

L'extension est fournie sous la forme d'un unique fichier compressé. Pour pouvoir être utilisé, ce fichier doit donc être décompressé, en exécutant, par exemple sous Unix/Linux, une commande du type :

#### **tar -xvzf emaj-<version>.tar.gz**

On dispose maintenant d'un répertoire emaj-<version> comprenant l'arborescence suivante :

- 
- 
- 
- version installée d'E-Maj
- 
- 
- ➢ sql/uninstall.sql script psql de désinstallation
- 
- 
- 
- 
- 
- 
- 
- ➢ doc/Emaj.<version>\_pres\_en.pdf présentation de l'extension E-Maj
- ➢ php/emajParallelRollback.php outil de rollback parallélisé

➢ sql/emaj.sql script psql d'installation des composants E-Maj ➢ sql/emaj.control\_base fichier de contrôle de base pour l'extension ➢ sql/emaj--0.10.0.sql script pour la requête CREATE EXTENSION ➢ sql/emaj--unpackaged--0.10.0.sql script de transformation en extension d'une

➢ sql/demo.sql script psql de démonstration d' E-Maj

- ➢ sql/prep-pr.sql script psql de test pour les rollbacks parallélisés
- ➢ README documentation réduite de l'extension
- ➢ CHANGES notes de versions
- ➢ LICENSE information sur la licence utilisée pour E-Maj
- ➢ AUTHORS identification des auteurs
- ➢ META.json données techniques destinées à PGXN
- ➢ doc/Emaj.<version>\_doc\_en.pdf documentation en anglais de l'extension E-Maj
- ➢ doc/Emaj.<version>\_doc\_fr.pdf documentation en français de l'extension E-Maj
	-
	-

# <span id="page-11-1"></span>**3.2 MISE EN PLACE DE L'EXTENSION E-MAJ**

Si une version d'E-Maj est déjà installée dans la base de données, allez au chapitre [§3.2.2.](#page-13-0)

### <span id="page-11-0"></span>**3.2.1 Installation complète**

Pour l'installation proprement dite, il faudra distinguer la version de PostgreSQL utilisée, les versions 9.1 et suivantes bénéficiant de l'architecture intégrée des extensions. Mais quelques opérations préliminaires sont requises.

#### **3.2.1.1 Opérations préliminaires**

Pour ces opérations, l'utilisateur doit se connecter à la base de données concernée en tant que super-utilisateur, avec psql par exemple.

Si le langage PL/PGSQL n'est pas activé (il n'est pas activé par défaut dans les versions de PostgreSQL antérieures à 9.0), il faut l'activer par la commande SQL suivante :

**CREATE LANGUAGE plpgsql;**

La seconde opération préliminaire consiste à créer un tablespace nommé tspemaj et dédié à E-Maj, sauf à ce que ce tablespace ait déjà été créé par une installation précédente.

Pour ce faire, il faut d'abord créer l'espace de stockage qui sera associé, un répertoire pour Unix/Linux ou un dossier pour Windows, en le laissant vide de tout fichier. Puis il faut exécuter la commande SQL suivante :

**CREATE TABLESPACE tspemaj LOCATION '<localisation.du.tablespace>';**

Pour des questions de performance, il est recommandé d'implanter le tablespace tspemaj sur un espace disque distinct de celui qui supporte les tables applicatives.

#### <span id="page-11-2"></span>**3.2.1.2 Installation des composants E-Maj avec les versions de PostgreSQL 8.2 à 9.0**

Les composants E-Maj peuvent maintenant être installés dans la base de données, en exécutant depuis psql le script emaj.sql fourni.

#### **\i <emaj\_directory>/sql/emaj.sql**

Le script commence par vérifier que la version de PostgreSQL est supérieure ou égale à la version 8.2, que le rôle qui exécute le script est bien un super-utilisateur, et que le tablespace tspemaj est bien créé.

Le script crée alors le schéma emaj avec ses 10 tables techniques, ses 2 types et ses 61 fonctions.

S'ils n'existaient pas déjà, les 2 rôles emaj adm et emaj viewer sont également créés.

Enfin, le script d'installation examine la configuration du cluster. Le cas échéant, il affiche un message concernant le paramètre -max prepared statements (voir [§4.7\)](#page-40-2).

A la fin de son exécution, le script affiche le message :

>>> E-Maj objects successfully created

#### <span id="page-12-0"></span>**3.2.1.3 Installation des composants E-Maj avec les versions de PostgreSQL 9.1 et suivantes**

A partir de PostgreSQL 9.1, il est possible d'installer E-Maj comme une extension, au sens de PostgreSQL.

Une première étape consiste à fournir à PostgreSQL quelques paramètres concernant l'extension E-Maj. Concrètement, il faut créer, dans le répertoire d'installation de PostgreSQL, un fichier :

share/postgresql/extension/emaj.control

en partant du fichier sql/emaj.control base fourni avec E-Maj.

Dans ce fichier, il suffit de valoriser le paramètre directory avec le chemin du répertoire qui contient les scripts d'installation (typiquement le répertoire /sql issu de la décompression d'E-Maj). Les autres paramètres doivent rester inchangés.

Ensuite, il ne reste plus qu'à créer l'extension avec la requête :

#### **CREATE EXTENSION emaj;**

Notons que l'extension E-Maj est toujours installée dans le schéma emaj. Il n'est pas possible de spécifier un autre nom de schéma dans la requête CREATE EXTENSION.

Si E-Maj 0.10.0 a été installé avec le script emaj.sql, il est possible par la suite de transformer l'installation en extension au sens PostgreSQL. Pour ce faire, il suffit d'exécuter la requête :

**CREATE EXTENSION emaj FROM unpackaged;**

Une fois installé sous forme d'extension, E-Maj peut être désinstallé par une requête du type DROP EXTENSION.

### <span id="page-13-0"></span>**3.2.2 Mise à jour d'une version existante**

Les différences entre la version 0.10.0 et les versions précédentes sont trop importantes pour qu'une simple migration soit intéressante. C'est pourquoi, pour migrer d'une version antérieure à la version 0.10.0, il faut supprimer puis réinstaller E-Maj. Néanmoins, il n'est pas nécessaire de procéder à une désinstallation complète, les tablespaces et les rôles pouvant rester en l'état.

#### **3.2.2.1 Sauvegarde des données utilisateurs**

Il peut être utile de sauvegarder le contenu de la table emaj group def pour un rechargement facile après le changement de version, par exemple en la copiant sur un fichier par une commande \copy, ou en dupliquant la table en dehors du schéma emaj avec une requête SQL :

**CREATE TABLE public.savegroupdef AS SELECT \* FROM emaj.emaj\_group\_def;**

De la même manière, si l'administrateur E-Maj a modifié des paramètres dans la table emaj param, il peut être souhaitable d'en conserver les valeurs, avec par exemple :

**CREATE TABLE public.saveparam AS SELECT \* FROM emaj.emaj\_param;**

### **3.2.2.2 Réinstallation d'E-Maj**

Avec les versions de PostgreSQL de 8.2 à 9.0, il suffit d'exécuter le script emai, sal tel qu'indiqué au [§3.2.1.2](#page-11-2) pour installer la nouvelle version 0.10.0 d'E-Maj, le script supprimant la version précédente.

Avec les versions de PostgreSQL 9.1 et suivantes, il faut tout d'abord supprimer le schéma emaj :

*Manuel d'utilisation d'E-Maj Page 14 / 58*

#### **DROP SCHEMA emaj CASCADE;**

Ceci va supprimer l'extension. Suivre ensuite la précédure indiquée dans le [§3.2.1.3.](#page-12-0)

#### **3.2.2.3 Restauration des données utilisateurs**

Les données sauvegardées au préalable peuvent alors être restaurées dans les tables E-Maj.

> La requête d'insertion des données dans la table emaj group doit tenir compte que la nouvelle table contient une colonne supplémentaire, qu'il est possible de valorisée avec des valeurs NULL (voir [§4.2.2\)](#page-19-0).

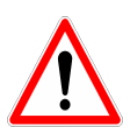

Par ailleurs, dans la nouvelle table emaj param, les paramètres qui restent avec leur valeur par défaut n'ont plus de ligne correspondante. Il ne faut donc insérer dans cette table que les paramètres dont la valeur est différente de la valeur par défaut (voir [§5.1\)](#page-43-0).

### <span id="page-14-1"></span>**3.2.3 Adaptation du fichier de configuration postgresql.conf**

Les principales fonctions d'E-Maj posent un verrou sur chacune des tables du groupe traité. Si le nombre de tables constituant le groupe est élevé, il peut s'avérer nécessaire d'augmenter la valeur du paramètre max locks per transaction dans le fichier de configuration postgresql.conf. La valeur par défaut de ce paramètre est de 64. On peut le porter à une valeur au moins égale au nombre de tables composant le groupe le plus grand.

De plus, si l'utilisation de l'outil de rollback en parallèle est envisagée (voir § [4.7\)](#page-40-2), il sera probablement nécessaire d'ajuster le paramètre max\_prepared\_transaction.

### <span id="page-14-0"></span>**3.2.4 Test et démonstration**

Il est possible de tester le bon fonctionnement des composants E-Maj installés, toujours sous psql, en exécutant le script de démonstration fourni avec l'extension demo.sql.

#### **\i <emaj\_directory>/sql/demo.sql**

Si aucune erreur n'est rencontrée, le message final

"--- End of E-Maj demo ---"

est affiché.

# <span id="page-15-0"></span>**3.3 DÉSINSTALLATION D'E-MAJ**

Pour complètement désinstaller E-Maj, l'utilisateur doit se connecter avec psql à la base de données concernée en tant que super-utilisateur.

Si certains groupes de tables sont encore actifs, il faut les arrêter à l'aide de la fonction emaj stop group() (voir § [4.2.8\)](#page-25-0).

Si on souhaite supprimer les rôles emaj adm et emaj viewer, il faut au préalable retirer les droits donnés sur ces rôles à d'éventuels autres rôles, à l'aide de requêtes SQL REVOKE.

**REVOKE emaj\_adm FROM <role.ou.liste.de.rôles>; REVOKE emaj\_viewer FROM <role.ou.liste.de.rôles>;**

Si ces rôles emaj adm et emaj viewer possèdent des droits d'accès sur des tables ou autres objets relationnels applicatifs, il faut également supprimer ces droits au préalable à l'aide d'autres requêtes SQL REVOKE.

Il suffit ensuite d'exécuter le script uninstall.sql fourni avec la version d'E-Maj installée.

**\i <emaj\_directory>/sql/uninstall.sql**

Ce script supprime le schéma emaj et tout ce qu'il contient. Si E-Maj a été installée sous forme d'EXTENSION, au sens PostgreSQL, celle-ci se trouve supprimée,

Si les rôles emaj adm et emaj viewer ne sont plus associés à d'autres rôles et ne possèdent pas de droits sur d'autres tables, ils sont supprimés. Sinon, un simple message est affiché, invitant à une suppression manuelle, si on le désire.

En revanche, le tablespace tspemaj n'est pas supprimé par le script. Si on souhaite le supprimer, il suffit, pour terminer, d'exécuter la requête SQL suivante :

#### **DROP TABLESPACE tspemaj;**

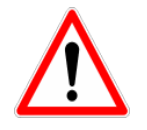

Si E-Maj est installé dans plusieurs bases de données du même cluster PostgreSQL, alors le tablespace tspemaj est utilisé par les objets E-Maj de toutes les bases. On ne pourra donc le supprimer qu'après la suppression des composants E-Maj de toutes les bases de données du cluster.

# <span id="page-16-3"></span>**4 UTILISATION D'E-MAJ**

# <span id="page-16-2"></span>**4.1 MISE EN PLACE DE LA POLITIQUE D'ACCÈS À E-MAJ**

Une mauvaise utilisation d'E-Maj peut mettre en cause l'intégrité des bases de données. Aussi convient-il de n'autoriser son usage qu'à des utilisateurs qualifiés et clairement identifiés comme tels.

#### <span id="page-16-1"></span>**4.1.1 Les rôles E-Maj**

Pour utiliser E-Maj, on peut se connecter en tant que super-utilisateur. Mais pour des raisons de sécurité, il est préférable de tirer profit des deux rôles créés par la procédure d'installation :

- $\triangleright$ emaj\_adm sert de rôle d'administration ; il peut exécuter toutes les fonctions <sup>1</sup> et accéder à toutes les tables d'E-Maj, en lecture comme en mise à jour,
- ▶ emaj viewer sert pour des accès limités à de la consultation ; il ne peut exécuter que des fonctions de type statistique et n'accède aux tables d'E-Maj qu'en lecture.

Tous les droits attribués à emaj viewer le sont aussi à emaj adm.

Mais lors de leur création, ces deux rôles ne se sont pas vus attribuer de capacité de connexion (aucun mot de passe et option NOLOGIN spécifiés ). Il est recommandé de NE PAS leur attribuer cette capacité de connexion. A la place, il suffit d'attribuer les droits qu'ils possèdent à d'autres rôles par des requêtes SQL de type GRANT.

#### <span id="page-16-0"></span>**4.1.2 Attribution des droits E-Maj**

Pour attribuer à un rôle donné tous les droits associés à l'un des deux rôles emaj adm ou emaj viewer, et une fois connecté en tant que super-utilisateur pour avoir le niveau de droit suffisant, il suffit d'exécuter l'une des commandes suivantes :

**GRANT emaj\_adm TO <mon.rôle.administrateur.emaj>; GRANT emaj\_viewer TO <mon.rôle.de.consultation.emaj>;**

Naturellement, plusieurs rôles peuvent se voir attribuer les droits emaj-adm ou emai viewer.

<span id="page-16-4"></span><sup>&</sup>lt;sup>1</sup> à l'exception de la fonction emaj snap group() (voir § [4.6.6\)](#page-38-0) qui nécessite d'être exécutée par un super-utilisateur.

# <span id="page-17-1"></span>**4.1.3 Attribution des droits sur les tables et objets applicatifs**

Pour qu'un administrateur E-Maj puisse également accéder à des tables ou à d'autres objets applicatifs (schémas, séquences, vues, fonctions,...), on peut attribuer aux röles emaj adm ou emaj viewer des droits d'accès à ces obiets. Mais il est préférable d'affecter ces droits directement et uniquement aux rôles qui héritent des droits d'emaj adm ou emaj viewer, en ne laissant à ces derniers que des droits sur les tables et objets E-Maj.

### <span id="page-17-0"></span>**4.1.4 Synthèse**

Le schéma ci-dessous symbolise l'attribution recommandée des droits pour un administrateur E-Maj.

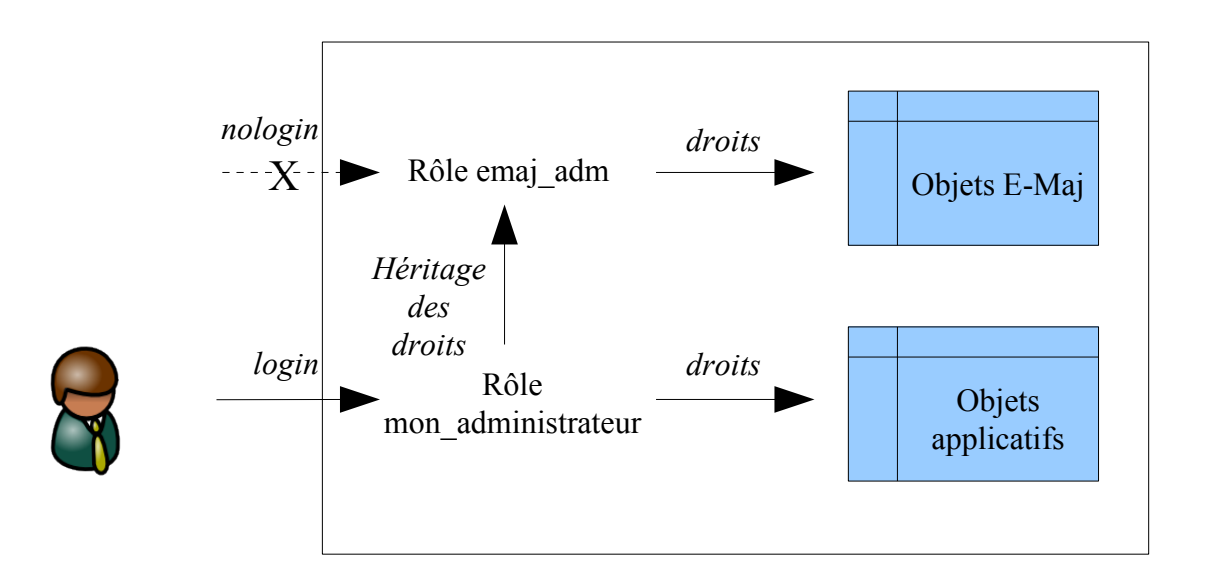

Bien évidemment, ce schéma s'applique également au rôle emaj viewer.

Sauf indication contraire, les opérations qui suivent vont pouvoir être exécutées indifféremment avec un rôle super-utilisateur ou un rôle du groupe emaj adm.

# <span id="page-18-1"></span>**4.2 FONCTIONS PRINCIPALES**

Avant de décrire chacune des principales fonctions d'E-Maj, il est intéressant d'avoir un aperçu global de l'enchaînement typique des opérations.

### <span id="page-18-0"></span>**4.2.1 Enchaînement des opérations**

L'enchaînement des opérations possibles pour un groupe de tables peut se matérialiser par ce synoptique.

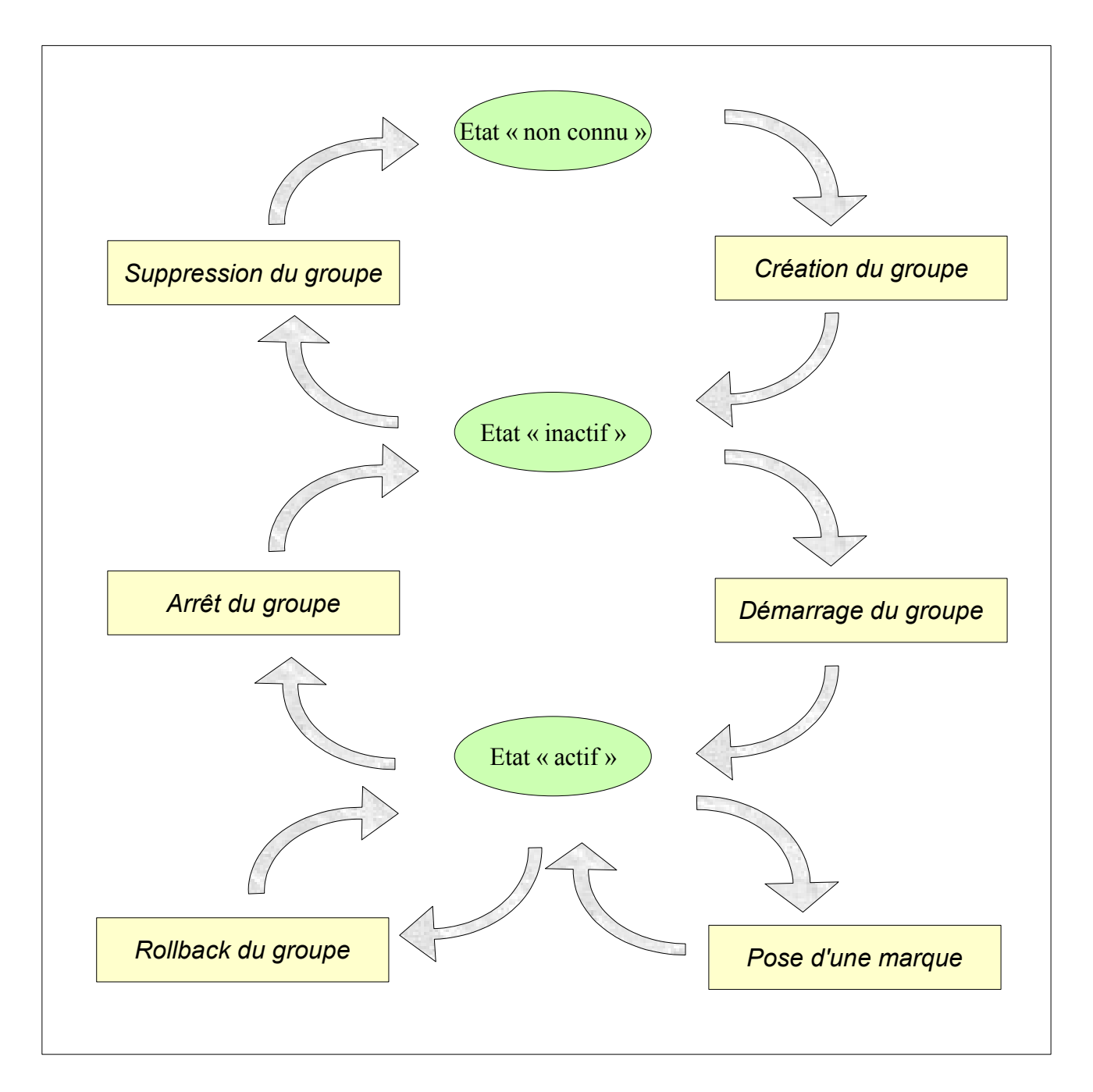

# <span id="page-19-0"></span>**4.2.2 Définition des groupes de tables**

Le contenu du ou des groupes de tables que l'on souhaite gérer se définit en garnissant la table emajer en group def. Il faut insérer dans cette table une ligne par table ou séquence applicative à intégrer dans un groupe. Cette table emaj.emaj group def comprend 3 colonnes de type textuel et 1 colonne numérique :

- $\triangleright$  grpdef group : nom du groupe de tables
- $\triangleright$  grpdef schema : nom du schéma contenant la table ou la séquence applicative
- $\triangleright$  grpdef tblseq : nom de la table ou de la séquence applicative
- $\triangleright$  grpdef priority : niveau de priorité de la table ou de la séquence dans les traitements E-Maj

L'administrateur peut alimenter cette table par tout moyen usuel : verbe SQL INSERT, verbe SQL COPY, commande psql \copy, outil graphique, etc.

Un nom de groupe de tables doit contenir au moins un caractère. Il peut contenir des espaces et/ou des caractères de ponctuation. Mais il est recommandé d'éviter les caractères virgule, guillemet simple ou double.

Une table ou une séquence d'un schéma donné ne peut pas être affecté à plusieurs groupes de tables. Toutes les tables d'un schéma n'appartiennent pas nécessairement au même groupe. Certaines peuvent appartenir à des groupes différents. D'autres peuvent n'être affectées à aucun groupe.

Toute table appartenant à un groupe de tables non créé en mode « audit\_only » doit posséder une clé primaire explicite (clause PRIMARY KEY des CREATE TABLE ou ALTER TABLE).

Si une séquence est associée à une table applicative, il faut explicitement la déclarer dans le même groupe que sa table. Ainsi, lors d'une opération de rollback, elle sera remise dans l'état où elle se trouvait lors de la pose de la marque servant de référence au rollback.

En revanche, les tables de log et leur séquence NE doivent PAS être référencées dans un groupe de tables !

La colonne *grpdef priority* est de type entière (INTEGER) et peut prendre la valeur nulle, Elle permet de définir un ordre de priorité dans le traitements des tables par les fonctions d'E-Maj. Ceci peut-être utile pour faciliter la pose des verrous. En effet, en posant les verrous sur les tables dans le même ordre que les accès applicatifs typiques, on peut limiter le risque de deadlock. Les fonctions E-Maj traitent les tables dans l'ordre croissant de grodef priority, les valeurs NULL étant traitées en dernier. Pour un même niveau de priorité, les tables sont traitées dans l'ordre alphabétique de nom de schéma puis de nom de table.

Le contenu de la table *emaj group def* est sensible à la casse. Les noms de schéma, de tables et de séquences doivent correspondre à la façon dont PostgreSQL les enregistre dans son catalogue. Ces noms sont le plus souvent en minuscule. Mais si un nom est encadré par des double-guillemets dans les requêtes SQL, car contenant des majuscules

ou des espaces, alors il doit être enregistré dans la table *emaj group def* avec ces mêmes majuscules et espaces.

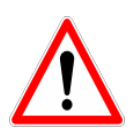

Pour garantir l'intégrité des tables gérées par E-Maj, il est fondamental de porter une attention particulière à cette phase de définition des groupes de tables. Si une table était manquante, son contenu se trouverait bien sûr désynchronisé après une opération de rollback sur le groupe de tables auquel elle aurait dû appartenir. En particulier, lors de la création ou de la suppression de tables applicatives, il est important de tenir à jour le contenu de cette table emaj group def.

### <span id="page-20-0"></span>**4.2.3 Création d'un groupe de tables**

Une fois la constitution d'un groupe de tables définie, E-Maj peut créer ce groupe. Pour ce faire, il suffit d'exécuter la requête SQL suivante :

SELECT emai.emaj create group('<nom.du.groupe>',<est.rollbackable>);

ou encore, dans sa forme abrégée :

**SELECT emaj.emaj\_create\_group('<nom.du.groupe>');**

Le second paramètre, de type booléen, indique si le groupe est de type « *rollbackable* » avec la valeur vrai ou de type « *audit only* » avec la valeur fausse. Si le second paramètre n'est pas fourni, le groupe à créer est considéré comme étant de type « rollbackable ».

La fonction retourne le nombre de tables et de séquences contenues dans le groupe.

Pour chaque table du groupe, cette fonction crée la table de log associée, la fonction et le trigger de log, ainsi que le trigger bloquant les exécutions de requêtes SQL TRUNCATE (à partir de PostgreSQL 8.4). Si le groupe est de type « rollbackable », elle crée aussi la fonction de rollback.

La fonction *emaj create group()* contrôle également l'existence de « triggers applicatifs » impliquant les tables du groupe. Si un trigger existe sur une table du groupe, un message est retourné incitant l'utilisateur à vérifier que ce trigger ne fait pas de mises à jour sur des tables n'appartenant pas au groupe.

Toutes les actions enchaînées par la fonction emaj create group() vont être exécutées au sein d'une unique transaction. En conséquence, si une erreur survient durant l'opération, toutes les tables, fonctions et triggers déjà créés par la fonction sont annulées.

En enregistrant la composition du groupe dans la table interne *emaj relation*, la fonction emaj create group() en fige sa définition pour les autres fonctions E-Maj, même si le contenu de la table emaj group def est modifié entre temps.

Un groupe créé peut être supprimé par la fonction emaj drop group() (voir § [4.2.9\)](#page-26-2).

# <span id="page-21-0"></span>**4.2.4 Démarrage d'un groupe de tables**

Démarrer un groupe de table consiste à activer l'enregistrement des mises à jour des tables du groupe. Pour ce faire, il faut exécuter la commande :

SELECT emaj.emaj\_start\_group('<nom.du.groupe>', '<nom.de.marque>');

Le groupe de tables doit être au préalable en état arrêté (IDLE).

Un nom de marque doit être spécifié. Elle constituera la première marque sur laquelle on pourra effectuer un rollback.

Le nom de la marque peut contenir un caractère générique '%'. Ce caractère est alors remplacé par l'heure de début de la transaction courante, au format « hh.mn.ss.mmm »,

Si le paramètre représentant la marque est vide ou NULL, un nom est automatiquement généré : « MARK\_% », où le caractère '%' représente l'heure de début de la transaction courante.

La fonction retourne le nombre de tables et de séquences contenues dans le groupe.

Pour être certain qu'aucune transaction impliquant les tables du groupe n'est en cours, la fonction emaj start group() pose explicitement un verrou de type EXCLUSIVE sur chacune des tables du groupe. Si des transactions accédant à ces tables sont en cours, ceci peut se traduire par la survenue d'une étreinte fatale (deadlock). Si la résolution de l'étreinte fatale impacte la fonction E-Maj, le deadlock est intercepté et la pose de verrou est automatiquement réitérée, avec un maximum de 5 tentatives.

Avant d'activer les triggers de log qui vont permettre ensuite l'enregistrement des mises à jour sur les tables du groupe, les tables de log sont purgées de toutes anciennes données.

A l'issue du démarrage d'un groupe, celui-ci devient actif en prenant l'état « LOGGING ».

# <span id="page-22-1"></span>**4.2.5 Pose d'une marque intermédiaire**

Lorsque toutes les tables et séquences d'un groupe sont jugées dans un état stable pouvant servir de référence pour un éventuel rollback, une marque peut être posée. Ceci s'effectue par la requête SQL suivante :

SELECT emaj.emaj set mark group('<nom.du.groupe>', '<nom.de.marque>');

Le groupe de tables doit être en état démarré (LOGGING).

Une marque de même nom ne doit pas déjà exister pour le groupe de tables.

Le nom de la marque peut contenir un caractère générique '%'. Ce caractère est alors remplacé par l'heure de début de la transaction courante, au format « hh.mn.ss.mmm »,

Si le paramètre représentant la marque est vide ou NULL, un nom est automatiquement généré : « MARK\_% », où le caractère '%' représente l'heure de début de la transaction courante.

La fonction retourne le nombre de tables et de séquences contenues dans le groupe.

La fonction emaj set mark group() enregistre l'identité de la nouvelle marque, avec l'état des séquences applicatives appartenant au groupe, ainsi que l'état des séquences associées aux tables de log.

Notez qu'il est possible d'enregistrer deux marques consécutives sans que des mises à jour de tables aient été enregistrées entre ces deux marques.

La fonction emaj set mark group() pose des verrous de type ROW EXCLUSIVE sur chaque table du groupe. Ceci permet de s'assurer qu'aucune transaction ayant déjà fait des mises à jour sur une table du groupe n'est en cours. Néanmoins, ceci ne garantit pas qu'une transaction ayant lu une ou plusieurs tables avant la pose de la marque, fasse des mises à jours après la pose de la marque. Dans ce cas, ces mises à jours effectuées après la pose de la marque seraient candidates à un éventuel rollback sur cette marque.

#### <span id="page-22-0"></span>**4.2.6 Rollback simple d'un groupe de tables**

S'il est nécessaire de remettre les tables et séquences d'un groupe dans l'état dans lequel elles se trouvaient lors de la prise d'une marque, il faut procéder à un rollback. Pour un rollback simple (« unlogged »), il suffit d'exécuter la requête SQL suivante :

#### SELECT emaj.emaj\_rollback\_group('<nom.du.groupe>', '<nom.de.marque>');

Le groupe de tables doit toujours être en état démarré (LOGGING).

Le mot clé 'EMAJ LAST MARK' peut être utilisé comme nom de marque pour indiquer la dernière marque posée.

La fonction retourne le nombre de tables et de séquences **effectivement** modifiées par l'opération de rollback.

Pour être certain qu'aucune transaction impliquant une table du groupe n'est en cours ni qu'aucune mise à jour ne pourra ensuite être effectuée sur les tables du groupe pendant toute la durée du rollback, la fonction emaj rollback group() pose explicitement un verrou de type EXCLUSIVE sur chacune des tables du groupe. Si des transactions accédant à ces tables sont en cours, ceci peut se traduire par la survenue d'une étreinte fatale (deadlock). Si la résolution de l'étreinte fatale impacte la fonction E-Maj, le deadlock est intercepté et la pose de verrou est automatiquement réitérée, avec un maximum de 5 tentatives.

Si des tables du groupe à rollbacker possèdent des triggers, il peut être nécessaire de les désactiver avant le rollback et de les réactiver à l'issue de l'opération (voir §[5.7.3\)](#page-51-0).

A l'issue de l'opération de rollback, se trouvent effacées :

- $\triangleright$  les données des tables de log qui concernent les mises à jour annulées,
- ➢ toutes les marques postérieures à la marque référencée dans la commande de rollback.

Il est alors possible de poursuivre les traitements de mises à jour, de poser ensuite d'autres marques et éventuellement de procéder à un nouveau rollback sur une marque quelconque.

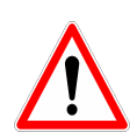

Par nature, le repositionnement des séquences n'est pas « annulable » en cas de rollback de la transaction incluant l'exécution de la fonction emaj rollback group(). Pour cette raison, le traitement des séquences applicatives est toujours effectué après celui des tables. Néanmoins, même si le temps de traitement des séquences est très court, il n'est pas impossible qu'un problème surgisse lors de cette dernière phase. La relance de la fonction emaj rollback group() mènera à bien l'opération de manière fiable. Mais si cette fonction n'était pas ré-exécutée immédiatement, il y aurait risque que certaines séquences aient été repositionnées, contrairement aux tables et à d'autres séquences.

# <span id="page-23-0"></span>**4.2.7 Rollback annulable d'un groupe de tables**

Un autre fonction permet d'exécuter un rollback de type « logged », Dans ce cas, les triggers de log sur les tables applicatives ne sont pas désactivées durant le rollback, de sorte que durant le rollback les mises à jours de tables appliquées sont elles-mêmes enregistrées dans les tables de log. Ainsi, il est ensuite possible d'annuler le rollback ou, en quelque sorte, de « rollbacker le rollback ».

Pour exécuter un « logged rollback » sur un groupe de tables, il suffit d'exécuter la requête SQL suivante :

**SELECT emaj.emaj\_logged\_rollback\_group('<nom.du.groupe>', '<nom.de.marque>');**

Les règles d'utilisation sont les mêmes que pour la fonction emaj rollback group(),

Le groupe de tables doit être en état démarré (LOGGING).

Le mot clé 'EMAJ LAST MARK' peut être utilisé comme nom de marque pour indiquer la dernière marque posée.

La fonction retourne le nombre de tables et de séquences **effectivement** modifiées par l'opération de rollback.

Pour être certain qu'aucune transaction impliquant une table du groupe n'est en cours ni qu'aucune mise à jour ne pourra ensuite être effectuée sur les tables du groupe pendant toute la durée du rollback, la fonction emaj logged rollback group() pose explicitement un verrou de type EXCLUSIVE sur chacune des tables du groupe. Si des transactions accédant à ces tables sont en cours, ceci peut se traduire par la survenue d'une étreinte fatale (deadlock). Si la résolution de l'étreinte fatale impacte la fonction E-Maj, le deadlock est intercepté et la pose de verrou est automatiquement réitérée, avec un maximum de 5 tentatives.

Si des tables du groupe à rollbacker possèdent des triggers, il peut être nécessaire de les désactiver avant le rollback et de les réactiver à l'issue de l'opération (voir §[1](#page-4-0)[5.7.3\)](#page-51-0).

Contrairement à la fonction emaj rollback group(), à l'issue de l'opération de rollback, les données des tables de log qui concernent les mises à jour annulées, ainsi que les éventuelles marques postérieures à la marque référencée dans la commande de rollback sont conservées.

De plus, en début et en fin d'opération, la fonction pose automatiquement sur le groupe deux marques, nommées :

- 'RLBK\_<marque.du.rollback>\_<heure\_du\_rollback>\_START'
- 'RLBK\_<marque.du.rollback>\_<heure\_du\_rollback>\_DONE'

où <heure\_du\_rollback> représente l'heure de début de la transaction effectuant le rollback, exprimée sous la forme « heures.minutes.secondes.millisecondes »

A l'issue du rollback, il est possible de poursuivre les traitements de mises à jour, de poser d'autres marques et éventuellement de procéder à un nouveau rollback sur une marque quelconque, y compris l'a marque automatiquement posée en début de rollback, pour annuler ce dernier, ou encore une ancienne marque postérieure à la marque utilisée pour le rollback.

Des rollbacks de différents types (logged / unlogged) peuvent être exécutés en séquence.

En guise d'exemple, on peut ainsi procéder à l'enchaînement suivant :

Pose de la marque M1 … Pose de la marque M2 … Logged rollback à M1 générant les marques RLBK\_M1\_<heure>\_STRT, puis RLBK\_M1\_<heure>\_DONE … Rollback à RLBK\_M1\_<heure>\_DONE (pour annuler le traitement d'après rollback) … Rollback à RLBK\_M1\_<heure>\_STRT (pour finalement annuler le premier rollback)

# <span id="page-25-0"></span>**4.2.8 Arrêt d'un groupe de tables**

Lorsqu'on souhaite arrêter l'enregistrement des mises à jour des tables d'un groupe, il est possible de désactiver le log par la commande SQL :

**SELECT emaj.emaj\_stop\_group('<nom.du.groupe>');**

La fonction retourne le nombre de tables et de séquences contenues dans le groupe.

L'arrêt d'un groupe de table désactive simplement les triggers de log des tables applicatives du groupe. La pose de verrous qu'entraine cette opération peut se traduire par la survenue d'une étreinte fatale (deadlock). Si la résolution de l'étreinte fatale impacte la fonction E-Maj, le deadlock est intercepté et la pose de verrou est automatiquement réitérée, avec un maximum de 5 tentatives.

En complément, la fonction emaj stop group() passe le statut des marques à l'état « supprimé » (DELETED). Il n'est dès lors plus possible d'exécuter une commande de rollback, même si aucune mise à jour n'est intervenue sur les tables entre l'exécution des deux fonctions emaj stop group() et emaj rollback group().

Pour autant, le contenu des tables de log et des tables internes d'E-Maj peut encore être visualisé.

A l'issue de l'arrêt d'un groupe, celui-ci redevient inactif en prenant l'état « IDLE ».

Exécuter la fonction emaj stop group() sur un groupe de tables déjà arrêté ne génère pas d'erreur. Seul un message d'avertissement est retourné.

# <span id="page-26-2"></span>**4.2.9 Suppression d'un groupe de tables**

Pour supprimer un groupe de tables créé au préalable par la fonction emaj create group(), il faut que le groupe de tables à supprimer soit déjà arrêté. Si ce n'est pas le cas, il faut utiliser la fonction *emai* stop group() (voir § [4.2.8\)](#page-25-0).

Ensuite, il suffit d'exécuter la commande SQL :

#### SELECT emaj.emaj drop group('<nom.du.groupe>');

La fonction retourne le nombre de tables et de séquences contenues dans le groupe.

Pour ce groupe de tables, la fonction *emaj drop group()* supprime tous les objets qui ont été créés par la fonction emaj\_create\_group() : tables de log, fonctions de log et de rollback, triggers de log.

La pose de verrous qu'entraine cette opération peut se traduire par la survenue d'une étreinte fatale (deadlock). Si la résolution de l'étreinte fatale impacte la fonction E-Maj, le deadlock est intercepté et la pose de verrou est automatiquement réitérée, avec un maximum de 5 tentatives.

#### <span id="page-26-1"></span>**4.2.10 Changement de composition d'un groupe de tables**

La composition d'un groupe de tables peut évoluer dans le temps. Il peut être en effet nécessaire d'ajouter ou de supprimer d'un groupe une table ou une séquence. Dans ce cas, il faut enchaîner les opérations suivantes :

- $\triangleright$  arrêter le groupe s'il est dans un état actif, avec la fonction emaj stop group(),
- $\triangleright$  supprimer le groupe avec la fonction emaj drop group(),
- ▶ adapter le contenu de la table emaj group def pour refléter l'évolution souhaitée,
- $\triangleright$  recréer le groupe avec la fonction emaj create group().

Il est possible d'anticiper la mise à jour de la table *emaj group def*, même si le groupe de tables est encore actif.

#### <span id="page-26-0"></span>**4.2.11 Changement de structure d'une table applicative**

Si une table applicative appartenant à un groupe de tables voit sa structure évoluer (ajout ou suppression de colonnes, changement de type de colonne), il est impératif de supprimer le groupe auquel elle appartient avec la fonction *emaj drop group()*, puis de le recréer avec la fonction emai create group(). En effet, ces évolutions vont avoir un impact sur la structure de la table de log associée.

En cas de déphasage entre la structure des tables applicatives et celle des tables de log, E-Maj génère une erreur lors du démarrage du groupe, de la pose d'une marque ou d'une demande de rollback.

# <span id="page-28-3"></span>**4.3 FONCTIONS MULTI-GROUPES**

# <span id="page-28-2"></span>**4.3.1 Généralités**

Pour pouvoir synchroniser les opérations courantes de démarrage, arrêt, pose de marque et rollback entre plusieurs groupes de tables, les fonctions usuelles associées disposent de fonctions jumelles permettant de traiter plusieurs groupes de tables en un seul appel.

Les avantages qui en résultent sont :

- $\vee$  de pouvoir traiter tous les groupes de tables dans une seule transaction,
- ✔ d'assurer un verrouillage de toutes les tables à traiter en début d'opération, et ainsi minimiser les risques d'étreintes fatales.

# <span id="page-28-1"></span>**4.3.2 Liste des fonctions multi-groupes**

Les cinq fonctions suivantes traitent plusieurs groupes :

- ➢ emaj.emaj\_start\_groups(<tableau.de.groupes>,<marque.de.début>) démarre plusieurs groupes,
- ➢ emaj.emaj\_stop\_groups(<tableau.de.groupes>) arrête plusieurs groupes,
- ➢ emaj.emaj\_set\_mark\_groups(<tableau.de.groupes>,<marque>), pose une marque sur plusieurs groupes,
- ➢ emaj.emaj\_rollback\_groups(<tableau.de.groupes>,<marque>) effectue un rollback simple sur plusieurs groupes,
- ➢ emaj.emaj\_logged\_rollback\_groups(<tableau.de.groupes>,<marque>) effectue un rollback annulable sur plusieurs groupes.

### <span id="page-28-0"></span>**4.3.3 Syntaxes pour exprimer un tableau de groupes**

Le paramètre <tableau de groupes> passé aux fonctions multi-groupes est de type SQL TEXT[ ], c'est à dire un tableau de données de type TEXT.

Conformément au langage SQL, il existe deux syntaxes possibles pour saisir un tableau de groupes, utilisant soit les accolades { }, soit la fonction ARRAY.

Lorsqu'on utilise les caractères {}, la liste complète est entre simples guillemets, puis les accolades encadrent la liste des éléments séparés par une virgule, chaque élément étant délimité par des doubles guillemets. Par exemple dans notre cas, nous pouvons écrire :

**' { "groupe 1" , "groupe 2" , "groupe 3" } '**

La fonction SQL ARRAY permet de construire un tableau de données. La liste des valeurs est entre crochets et les littéraux sont séparés par une virgule. Par exemple dans notre cas, nous pouvons écrire :

```
ARRAY [ 'groupe 1' , 'groupe 2' , 'groupe 3' ]
```
Ces deux syntaxes sont équivalentes, et le choix de l'une ou de l'autre est à l'appréciation de chacun.

### <span id="page-29-0"></span>**4.3.4 Autres considérations**

L'ordre dans lequel les groupes sont listés n'a pas d'importance. L'ordre de traitement des tables dans les opérations E-Maj dépend du niveau de priorité associé à chaque table, et pour les tables de même priorité de l'ordre alphabétique de nom de schéma et nom de table, tous groupes confondus.

Il est possible d'appeler une fonction multi-groupes pour traiter une liste … d'un seul groupe, voire une liste vide. Ceci peut permettre une construction ensembliste de la liste (par exemple avec la fonction array  $a\bar{q}q$ ) disponible à partir de la version de PostgreSQL 8.4).

Il est également autorisé que la liste comporte des doublons, des valeurs NULL ou des chaînes vides. Dans tous ces cas, ces valeurs sont ignorées et un message d'avertissement est généré, comme dans le cas où la liste est vide.

Le formalisme et l'usage des autres paramètres éventuels des fonctions est strictement le même que pour les fonctions jumelles mono-groupes.

Néanmoins, une condition supplémentaire existe pour les fonctions de rollbacks, La marque indiquée doit strictement correspondre à un même moment dans le temps pour chacun des groupes. En d'autres termes, cette marque doit avoir été posée par l'appel d'une même fonction emaj\_set\_mark\_groups().

# <span id="page-30-2"></span>**4.4 FONCTIONS DE GESTION DES MARQUES**

#### <span id="page-30-1"></span>**4.4.1 Commentaires sur les marques**

Il est possible de positionner un commentaire sur une marque quelconque. Pour se faire, il suffit d'exécuter la requête suivante :

**SELECT emaj.emaj\_comment\_mark\_group('<nom.du.groupe>', '<nom.de.marque>', '<commentaire>');**

La fonction ne retourne aucune donnée.

Pour modifier un commentaire, il suffit d'exécuter à nouveau la fonction pour le même groupe de tables et la même marque, avec le nouveau commentaire.

Pour supprimer un commentaire, il suffit d'exécuter la fonction avec une valeur NULL pour le paramètre commentaire.

Les commentaires sont stockés dans la colonne mark-comment de la table emaj.emaj mark qui décrit les marques.

Les commentaires sont surtout intéressants avec l'utilisation du plugin E-Maj pour phpPgAdmin (voir [§6\)](#page-53-3). En effet, ce dernier les affiche systématiquement dans le tableau des marques d'un groupe.

#### <span id="page-30-0"></span>**4.4.2 Renommage d'une marque**

Une marque précédemment posée par l'une des fonctions emaj create group() ou emaj set mark group() peut être renommée avec la commande SQL :

**SELECT emaj.emaj\_rename\_mark\_group('<nom.du.groupe>', '<nom.de.marque>', '<nouveau.nom.de.marque>');**

Le mot clé 'EMAJ LAST MARK' peut être utilisé comme nom de marque à renommer pour indiquer la dernière marque posée.

La fonction ne retourne aucune donnée.

Une marque portant le nouveau nom souhaité ne doit pas déjà exister pour le groupe de tables.

# <span id="page-31-1"></span>**4.4.3 Suppression d'une marque**

Une marque peut également être supprimée par l'intermédiaire de la commande SQL :

**SELECT emaj.emaj\_delete\_mark\_group('<nom.du.groupe>', '<nom.de.marque>');**

Le mot clé 'EMAJ LAST MARK' peut être utilisé comme nom de marque pour indiquer la dernière marque posée.

La fonction retourne la valeur 1, c'est à dire le nombre de marques effectivement supprimées.

Pour qu'il reste au moins une marque après l'exécution de la fonction, la suppression d'une marque n'est possible que s'il y a au moins 2 marques pour le groupe de tables concerné.

Si la marque supprimée est la première marque pour le groupe, les lignes devenues inutiles dans les tables de log sont supprimées.

#### <span id="page-31-0"></span>**4.4.4 Suppression des marques les plus anciennes**

Pour facilement supprimer en une seule opération toutes les marques d'un groupe de tables antérieures à une marque donnée, on peut exécuter la requête :

**SELECT emaj.emaj\_delete\_before\_mark\_group('<nom.du.groupe>', '<nom.de.marque>');**

La fonction supprime les marques antérieures à la marque spécifiée, cette dernière devenant la nouvelle première marque. Elle supprime également des tables de log toutes les données concernant les mises à jour de tables applicative antérieures à cette marque.

Cette fonction permet ainsi d'utiliser E-Maj sur de longues périodes sans avoir à arrêter et redémarrer les groupes, tout en limitant l'espace disque utilisé pour le tablespace tspemaj.

Néanmoins, comme cette suppression de lignes dans les tables de log ne peut utiliser de verbe SQL TRUNCATE, la durée d'exécution de la fonction emaj delete before mark group() peut être plus longue qu'un simple arrêt et relance de groupe. En contrepartie, elle ne nécessite pas de pose de verrou sur les tables du groupe concerné.

# <span id="page-32-1"></span>**4.5 FONCTIONS STATISTIQUES**

Deux fonctions permettent d'obtenir des statistiques sur le contenu des tables de log :

- emaj log stat group() permet d'avoir rapidement une vision du nombre de mises à jour enregistrées entre deux marques, ou depuis une marque, pour chaque table d'un groupe,
- emaj\_detailed\_log\_stat\_group() permet d'avoir, pour un groupe de tables, une vision détaillée du nombre de mises à jour enregistrées entre deux marques, ou depuis une marque, par table, type de verbe (INSERT/UPDATE/DELETE) et rôle de connexion.

En complément, E-Maj fournit une fonction, emaj estimate rollback duration(), qui permet d'estimer la durée que prendrait un éventuel rollback d'un groupe à une marque donné.

Enfin, une fonction, emaj get previous mark group(), retourne pour un groupe le nom de la marque qui précède une date et une heure donnée.

Toutes ces fonctions statistiques sont utilisables par tous les rôles E-Maj : emaj\_adm et emaj\_viewer.

# <span id="page-32-0"></span>**4.5.1 Statistiques générales sur les logs**

On peut obtenir les statistiques globales complètes à l'aide de la requête SQL :

**SELECT \* FROM emaj.emaj\_log\_stat\_group('<nom.du.groupe>', '<marque.début ou NULL>', '<marque.fin ou NULL>');**

La fonction retourne un ensemble de lignes, de type emaj.emaj log stat type et comportant les colonnes suivantes :

- $\triangleright$  stat group : nom du groupe de tables (type TEXT),
- $\triangleright$  stat schema : nom du schéma (type TEXT).
- $\triangleright$  stat table : nom de table (type TEXT),
- ▶ stat rows : nombre de modifications de lignes enregistrées dans la table de log associée à la table (type BIGINT)

Une valeur NULL ou une chaine vide (''), fournie comme marque de début, représente la plus ancienne marque accessible.

Une valeur NULL fournie comme marque de fin représente la situation courante.

Le mot clé 'EMAJ LAST MARK' peut être utilisé comme nom de marque. Il représente alors la dernière marque posée.

La fonction retourne une ligne par table, même si aucune mise à jour n'est enregistrée pour la table entre les deux marques. Dans ce cas, la colonne stat rows contient la valeur  $\Omega$ .

Il est possible aisément d'exécuter des requêtes plus précises sur ces statistiques. Ainsi par exemple, après exécution du script de test test-emaj-2.sql, on peut obtenir le nombre de mises à jour par schéma applicatif avec une requête du type :

```
postgres=# SELECT stat schema, sum(stat rows)
FROM emaj.emaj log stat group('myAppl1', NULL, NULL)
GROUP BY stat_schema;
stat schema \overline{\phantom{a}} sum
-------------+-----
 myschema | 41
(1 row)
```
L'obtention de ces statistiques ne nécessite pas le parcours des tables de log. Elles sont donc restituées rapidement.

Mais, les valeurs retournées peuvent être approximatives (en fait surestimées). C'est en particulier le cas si, entre les deux marques citées, des transactions ont mis à jour des tables avant d'être annulées.

#### <span id="page-33-0"></span>**4.5.2 Statistiques détaillées sur les logs**

Le parcours des tables de log permet d'obtenir des informations plus détaillées, au prix d'un temps de réponse plus long. Ainsi, on peut obtenir les statistiques détaillées complètes à l'aide de la requête SQL :

**SELECT \* FROM emaj.emaj\_detailed\_log\_stat\_group('<nom.du.groupe>', '<marque.début ou NULL>', '<marque.fin ou NULL>');**

La fonction retourne un ensemble de lignes, de type emaj.emaj detailed log stat type et comportant les colonnes suivantes :

- $\triangleright$  stat group : nom du groupe de tables (type TEXT),
- $\triangleright$  stat schema : nom du schéma (type TEXT),
- $\triangleright$  stat table : nom de table (type TEXT),
- $\triangleright$  stat role : rôle de connexion (type VARCHAR(32)),
- $\triangleright$  stat verb : verbe SQL à l'origine de la mise à jour (type VARCHAR(6), avec les valeurs INSERT / UPDATE / DELETE),
- ▶ stat rows : nombre de modifications de lignes enregistrées dans la table de log associée à la table (type BIGINT)

Une valeur NULL ou une chaine vide (''), fournie comme marque de début représente la plus ancienne marque accessible.

Une valeur NULL fournie comme marque de fin représente la situation courante.

Le mot clé 'EMAJ LAST MARK' peut être utilisé comme nom de marque. Il représente alors la dernière marque posée.

Contrairement à la fonction emaj log stat group, emaj detailed log stat group ne retourne aucune ligne pour les tables sans mise à jour enregistrée sur l'intervalle de marques demandées. La colonne stat rows ne contient donc jamais de valeur 0.

Il est possible aisément d'exécuter des requêtes plus précises sur ces statistiques. Ainsi par exemple, après exécution du script de test test-emaj-2.sql, on peut obtenir le nombre de mises à jour pour une table donnée, ici mytbl1, par type de verbe exécuté, avec une requête du type :

```
postgres=# SELECT stat table, stat verb, stat rows
FROM emaj.emaj detailed log stat group('myAppl1', NULL, NULL)
WHERE stat table='mytbl\overline{1}';
stat table | stat verb | stat rows
------------+-----------+-----------
mytbl1 | DELETE | 1
mytbl1 | INSERT | 6<br>mytbl1 | UPDATE | 2
mytbl1 | UPDATE |
(3 rows)
```
# <span id="page-34-0"></span>**4.5.3 Estimation de la durée d'un rollback**

La fonction emaj estimate rollback duration() permet d'obtenir une estimation de la durée que prendrait le rollback d'un group à une marque donnée. Elle peut être appelée de la façon suivante :

**SELECT emaj.emaj\_estimate\_rollback\_duration('<nom.du.groupe>', '<nom.de.marque>');**

Le mot clé 'EMAJ LAST MARK' peut être utilisé comme nom de marque. Il représente alors la dernière marque posée.

La fonction retourne un donnée de type INTERVAL.

Le groupe de tables doit être en état démarré (LOGGING).

L'estimation de cette durée n'est qu'approximative. Elle s'appuie sur :

- ➢ le nombre de lignes à traiter dans les tables de logs, tel que le retourne la fonction emaj log stat group(),
- ➢ des relevés de temps issus d'opérations de rollback précédentes pour les mêmes tables

➢ 4 paramètres génériques (voir § [5.1\)](#page-43-0) qui sont utilisés comme valeurs par défaut, lorsqu'aucune statistique n'a été enregistrée pour les tables à traiter.

Compte tenu de la répartition très variable entre les verbes INSERT, UPDATE et DELETE enregistrés dans les logs, et des conditions non moins variables de charge des serveurs lors des opérations de rollback, la précision du résultat restitué est faible. L'ordre de grandeur obtenu peut néanmoins donner une bonne indication sur la capacité de traiter un rollback lorsque le temps imparti est contraint.

Sans statistique sur les rollbacks précédents, si les résultats obtenus sont de qualité médiocre, il est possible d'ajuster les paramètres listés au chapitre [5.1.](#page-43-0) Il est également possible de modifier manuellement le contenu de la table emaj.emaj rlbk stat qui conserve la durée des rollbacks précédents, en supprimant par exemple les lignes correspondant à des rollbacks effectués dans des conditions de charge inhabituelles.

### <span id="page-35-0"></span>**4.5.4 Recherche de marque**

La fonction emaj get previous mark group() permet de connaître, pour un groupe de tables, le nom de la dernière marque qui précède une date et une heure donnée.

**SELECT emaj.emaj\_find\_previous\_mark group('<nom.du.groupe>', '<date.et.heure>');**

La date et l'heure doivent être exprimées sous la forme d'un TIMESTAMPTZ, par exemple le littéral '2011/06/30 12:00:00 +02'.

Si l'heure fournie est strictement l'heure d'une marque existante, la marque retournée sera la marque précédente.

Cette fonction est particulièrement utile quand elle est utilisée conjointement avec la fonction emaj delete before mark group(). Ainsi par exemple, pour supprimer toutes les marques (et les logs associés) posées depuis plus de 24 heures, on peut exécuter la requête :

**SELECT emaj.emaj\_delete\_before\_mark\_group('<groupe>', emaj.emaj\_get\_previous\_mark\_group('<groupe>', current\_timestamp - '1 DAY'::INTERVAL));**

# <span id="page-36-2"></span>**4.6 AUTRES FONCTIONS**

#### <span id="page-36-1"></span>**4.6.1 Rollback et arrêt simultanés d'un groupe de tables**

Si l'administrateur E-Maj veut effectuer un rollback sur un groupe de table puis arrêter ce même groupe immédiatement après, il est possible de regrouper les actions effectuées par les deux fonctions emai rollback group() et emai stop group() en une seule opération.

SELECT emaj.emaj\_rollback\_and\_stop\_group('<nom.du.groupe>', **'<nom.de.marque>');**

La fonction retourne le nombre de tables et de séquences effectivement modifiées par l'opération de rollback, à l'instar de la fonction emaj rollback group().

L'utilisation de cette fonction emaj rollback and stop group() à la place des deux fonctions habituelles permet de gagner un peu de temps. En effet, le groupe étant arrêté, aucun rollback ne pourra être effectué à l'issue de la commande. En conséquence, la fonction emaj rollback and stop group() n'efface pas le contenu des tables de log correspondant aux mises à jour annulées. Ceci permet donc un gain de temps qui pourra être d'autant plus significatif que le rollback annule un grand nombre de mises à jour.

#### <span id="page-36-0"></span>**4.6.2 Réinitialisation des tables de log d'un groupe**

En standard, les tables de log sont vidées lors du démarrage du groupe de tables concerné. En cas de besoin, il est néanmoins possible de réinitialiser ces tables de log avec la commande SQL suivante :

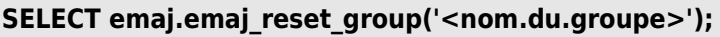

La fonction retourne le nombre de tables et de séquences contenues dans le groupe.

Pour réinitialiser les tables de log d'un groupe, ce dernier doit bien sûr être dans un état inactif.

# <span id="page-37-1"></span>**4.6.3 Commentaires sur les groupes**

Il est possible de positionner un commentaire sur un groupe quelconque. Pour se faire, il suffit d'exécuter la requête suivante :

SELECT emaj.emaj comment group('<nom.du.groupe>', '<commentaire>');

La fonction ne retourne aucune donnée.

Pour modifier un commentaire, il suffit d'exécuter à nouveau la fonction pour le même groupe de tables, avec le nouveau commentaire.

Pour supprimer un commentaire, il suffit d'exécuter la fonction avec une valeur NULL pour le paramètre commentaire.

Les commentaires sont stockés dans la colonne group comment de la table emaj.emaj group qui décrit les groupes.

#### <span id="page-37-0"></span>**4.6.4 Vérification de la consistance des objets E-Maj**

Une fonction permet de vérifier la consistance entre d'une part tous les objets E-Maj présents dans le schéma emaj et d'autre part les tables et séquences référencées dans les groupes de tables créés. Cette fonction s'exécute par la requête SQL suivante :

#### SELECT \* FROM emaj.emaj\_verify\_all();

La fonction vérifie que :

- ➢ chaque table de log existante dans le schéma emaj correspond bien à une table référencée dans emaj group, la table interne qui décrit la composition des groupes créés,
- ➢ chaque fonction de log ou de rollback existante dans le schéma emaj correspondant bien à une table référencée dans cette même table emaj group.

La fonction retourne un ensemble de lignes qui décrivent les anomalies rencontrées. Si aucune anomalie n'est détectée, la fonction retourne une unique ligne contenant le message :

#### 'No error encountered'

Si des anomalies sont détectées, par exemple suite à la suppression d'une table applicative référencée dans un groupe, les mesures appropriées doivent être prises. Typiquement, les éventuelles tables de log ou fonctions orphelines doivent être supprimées manuellement.

# <span id="page-38-1"></span>**4.6.5 Suppression forcée d'un groupe de tables**

Il peut arriver qu'un groupe de tables endommagé ne puisse pas être arrêté. Mais n'étant pas arrêté, il est impossible de le supprimer. Pour néanmoins pouvoir supprimer une table avec un log actif, une fonction spéciale est disponible.

#### SELECT emaj.emaj force drop group('<nom.du.groupe>');

La fonction retourne le nombre de tables et de séquences contenues dans le groupe.

Cette fonction emaj force drop group() effectue le même traitement que la fonction emaj drop group(), mais sans contrôler l'état du groupe au préalable. Il est recommandé de n'utiliser cette fonction qu'en cas de réel besoin.

#### <span id="page-38-0"></span>**4.6.6 Vidage des tables d'un groupe**

Pour tester l'extension E-Maj, et en particulier les fonctions de rollback, on peut avoir besoin de prendre des images de toutes les tables appartenant à un groupe, afin de pouvoir les comparer. Une fonction permet d'obtenir le vidage des tables d'un groupe :

#### **SELECT emaj.emaj\_snap\_group('<nom.du.groupe>','directory.de.stockage');**

La fonction retourne le nombre de tables et de séquences contenues dans le groupe.

Cette fonction emaj snap group() génère un fichier par table et par séquence appartenant au groupe de tables cité. Ces fichiers sont stockés dans le répertoire ou dossier correspondant au second paramètre de la fonction.

Le nom du répertoire fourni doit être un chemin absolu. Ce répertoire doit avoir les permissions adéquates pour que le cluster postgreSQL puisse y écrire.

Le nom des fichiers créés est du type : <nom.du.schema>\_<nom.de.table/séquence>.snap

Comme les fichiers sont créés par des commandes COPY, il est impératif que l'utilisateur qui utilise la fonction *emaj snap group()* soit connecté en tant que super-utilisateur. Un rôle du groupe emaj adm ne peut pas exécuter cette fonction.

Les fichiers correspondant aux séquences ne comportent qu'une seule ligne, qui contient les caractéristiques de la séquence.

Les fichiers correspondant aux tables contiennent un enregistrement par ligne de la table, dans le format par défaut utilisé par la commande COPY. Ces enregistrements sont triés dans l'ordre croissant de la clé primaire.

Il n'est pas nécessaire que le groupe de tables soit dans un état inactif, c'est-à-dire qu'il ait été arrêté au préalable.

Avec cette fonction, un test simple de fonctionnement d'E-Maj peut enchaîner :

- $\triangleright$  emaj create group(),
- ➢ emaj\_start\_group(),
- ➢ emaj\_snap\_group(<répertoire\_1>),
- $\triangleright$  mises à jour des tables applicatives,
- $\triangleright$  emaj rollback group(),
- ➢ emaj\_snap\_group(<répertoire\_2>),
- ➢ comparaison du contenu des deux répertoires par une commande diff par exemple.

# <span id="page-40-2"></span>**4.7 ROLLBACK AVEC PARALLÉLISME**

Sur les serveurs équipés de plusieurs processeurs ou cœurs de processeurs, il peut être intéressant de réduire la durée des rollbacks en parallélisant l'opération sur plusieurs couloirs. A cette fin, E-Maj fournit un client spécifique qui se lance en ligne de commande. Celui-ci active les fonctions de rollback d'E-Maj au travers de plusieurs connexions à la base de données en parallèle.

# <span id="page-40-1"></span>**4.7.1 Sessions**

Pour paralléliser un rollback, E-maj affecte les tables et séquences à traiter pour un ou plusieurs groupes de tables à un certain nombre de « sessions ». Chaque session est ensuite traitée dans un couloir propre.

Néanmoins, pour garantir l'intégrité de l'opération, le rollback de toutes les sessions s'exécute au sein d'une unique transaction.

Pour obtenir des sessions les plus équilibrées possibles, E-Maj tient compte :

- ➢ du nombre de sessions spécifiés par l'utilisateur dans sa commande,
- $\triangleright$  des statistiques des lignes à annuler, telles que la fonction emaj log stat group() les restitue,
- ➢ des contraintes de clés étrangères qui relient plusieurs tables entre-elles, 2 tables mises à jour et reliées entre-elles par une clé étrangère étant affectées à une même session.

### <span id="page-40-0"></span>**4.7.2 Préalables**

La commande qui permet de lancer des rollbacks avec parallélisme est codée en php. En conséquence, le logiciel php et son interface PostgreSQL doivent être installés sur le serveur qui exécute cette commande (qui n'est pas nécessairement le même que celui qui héberge le cluster PostgreSQL).

Le rollback de chaque session au sein d'une unique transaction implique l'utilisation de commit à deux phases. En conséquence, le paramètre max prepared transaction du fichier postgresql.conf doit être ajusté. La valeur par défaut du paramètre est 0. Il faut donc la modifier en spécifiant une valeur au moins égale au nombre maximum de sessions qui seront utilisées.

# <span id="page-41-0"></span>**4.7.3 Syntaxe**

La syntaxe de la commande permettant un rollback avec parallélisme est :

emajParallelRollback.php -q <nom.du.ou.des.groupes> -m <marque> -s <nombre.de.sessions> [OPTIONS]...

Options générales :

- -l spécifie que le rollback demandé est de type « logged rollback » (voir [§4.2.7\)](#page-23-0)
- -v affiche davantage d'information sur le déroulement du traitement
- -help affiche uniquement une aide sur la commande

--version affiche uniquement la version du logiciel

Options de connexion :

- -d base de données à atteindre
- -h hôte à atteindre
- -p port-ip à utiliser
- -U rôle de connexion
- -W mot de passe associé à l'utilisateur, si nécessaire

Pour remplacer tout ou partie des paramètres de connexion, les variables habituelles PGDATABASE, PGPORT, PGHOST et/ou PGUSER peuvent être également utilisées.

Pour spécifier une liste de groupes de tables dans le paramètre -g, séparer le nom de chaque groupe par une virgule.

Le rôle de connexion fourni doit être soit un super-utilisateur, soit un rôle ayant les droits emaj\_adm.

Pour des raisons de sécurité, il n'est pas recommandé d'utiliser l'option -W pour fournir un mot de passe. Il est préférable d'utiliser le fichier .pgpass (voir la documentation de PostgreSQL).

Pour que l'opération de rollback puisse être exécutée, le ou les groupes de tables doivent être actifs. Si le rollback concerne plusieurs groupes, la marque demandée comme point de rollback doit correspondre à un même moment dans le temps, c'est à dire qu'elle doit avoir été créée par une unique commande emaj set mark groups().

Le mot clé 'EMAJ LAST MARK' peut être utilisé pour référencer la dernière marque du ou des groupes de tables.

Pour tester la commande emajParallelRollback.php, E-Maj fournit un script, prep-pr.sql. Il prépare un environnement avec deux groupes de tables contenant quelques tables et séquences, sur lesquelles des mises à jour ont été effectuées, entrecoupées de marques. Suite à l'exécution de ce script sous *psql*, on peut lancer la commande telle qu'indiquée dans le message de fin d'exécution du script.

# <span id="page-42-0"></span>**4.7.4 Exemples**

La commande :

../php/emajParallelRollback.php -d mydb -g myGroup1 -m Mark1 -s 3

se connecte à la base de données mydb et exécute un rollback du groupe myGroup1 à la marque Mark1, avec 3 sessions en parallèle.

La commande :

../php/emajParallelRollback.php -d mydb -g "myGroup1,myGroup2" -m Mark1 -s 3 -l

se connecte à la base de données mydb et exécute un rollback annulable (« logged rollback ») des 2 groupes myGroup1 et myGroup2 à la marque Mark1, avec 3 sessions en parallèle.

# <span id="page-43-1"></span>**5 CONSIDÉRATIONS DIVERSES**

# <span id="page-43-0"></span>**5.1 PARAMÉTRAGE**

L'extension E-Maj fonctionne avec quelques paramètres. Ceux-ci sont stockés dans la table interne emaj param.

La structure de la table emaj param est la suivante :

- ➢ param\_key mot-clé identifiant le paramètre
- ➢ param\_value\_text valeur du paramètre, s'il est de type texte (sinon NULL)
- ➢ param\_value\_int valeur du paramètre, s'il est de type entier (sinon NULL)
- ▶ param value boolean valeur du paramètre, s'il est de type booléen (sinon NULL)
- ▶ param value interval valeur du paramètre, s'il est de type intervalle (sinon NULL)

La procédure d'installation de l'extension E-Maj ne crée qu'une seule ligne dans la table emaj param. Cette ligne, qui ne doit pas être modifiée, décrit le paramètre :

➢ version (texte) version courante d'E-Maj

Mais l'administrateur d'E-Maj peut insérer d'autres lignes dans emaj param pour modifier la valeur par défaut de certains paramètres.

Les valeurs de clé des paramètres sont, par ordre alphabétique :

- $\triangleright$  avg row delete log duration (intervalle) valeur par défaut = 10 µs ; définit la durée moyenne de suppression d'une ligne du log ; peut être modifiée pour mieux représenter la performance du serveur qui héberge la base de données (voir §[4.5.3](#page-34-0) ).
- $\triangleright$  avg row rollback duration (intervalle) valeur par défaut = 100 µs ; définit la durée moyenne de rollback d'une ligne ; peut être modifiée pour mieux représenter la performance du serveur qui héberge la base de données (voir § [4.5.3\)](#page-34-0).
- $\triangleright$  fixed table rollback duration (intervalle) valeur par défaut = 5 ms ; définit un coût fixe de rollback de toute table ou séquence appartenant à un groupe ; peut être modifiée pour mieux représenter la performance du serveur qui héberge la base de données (voir § [4.5.3\)](#page-34-0).
- $\triangleright$  fixed table with rollback duration (intervalle) valeur par défaut = 2,5 ms ; définit un coût fixe additionnel de rollback d'une table ayant effectivement des mises à jour à annuler ; peut être modifiée pour mieux représenter la performance du serveur qui héberge la base de données (voir §[4.5.3](#page-34-0) ).
- $\triangleright$  history retention (intervalle) valeur par défaut = 1 mois ; elle peut être ajustée pour changer la durée de rétention des lignes dans la table historique d'E-Maj, emaj\_hist (voir § [5.3\)](#page-44-0),

Exemple de requête SQL permettant de spécifier une durée de rétention des lignes dans l'historique différente de la valeur par défaut (1 mois) :

**INSERT INTO emaj.emaj\_param (param\_key, param\_value\_interval) VALUES ('history\_retention','15 days'::interval);**

Il est également possible de gérer la valeur des paramètres par des outils graphiques tels que PgAdmin ou phpPgAdmin.

# <span id="page-44-1"></span>**5.2 CONTRÔLES**

Lors de l'exécution des fonctions de démarrage de groupe, de pose de marque et de rollback, E-Maj procède à un certain nombre de contrôles afin de vérifier l'intégrité du groupe de tables sur lequel porte l'action.

Ces contrôles d'intégrité du groupe de tables portent sur la vérification que :

- ➢ la version de PostgreSQL avec laquelle le groupe a été créé est bien compatible avec la version actuelle,
- ➢ chaque séquence ou chaque table applicative du groupe existe toujours bien,
- ➢ chacune des tables d'un groupe a toujours sa table de log associée, ses deux fonctions de log et de rollback et ses triggers,
- ➢ la structure des tables de log est toujours en phase avec celle des tables applicatives associées.

# <span id="page-44-0"></span>**5.3 TRAÇABILITÉ DES OPÉRATIONS**

Toutes les opérations réalisées par E-Maj et qui modifient d'une manière ou d'une autre un groupe de tables sont tracées dans une table nommée emaj hist.

La structure de la table emaj hist est la suivante :

- ➢ hist\_id numéro de série identifiant une ligne dans cette table historique
- $\triangleright$  hist datetime date et heure d'enregistrement de la ligne
- ➢ hist\_function fonction associée à l'événement
- $\triangleright$  hist event type d'événement
- ▶ hist object nom de l'objet sur lequel porte l'événement (groupe, table ou séquence)
- $\triangleright$  hist wording commentaires complémentaires
- ➢ hist\_user rôle à l'origine de l'événement
- ➢ hist\_txid numéro de la transaction à l'origine de l'événement

La colonne hist function peut prendre les valeurs suivantes :

- $\triangleright$  EMAJ INIT initialisation E-Maj
- ➢ CREATE\_GROUP création d'un groupe de tables
- ➢ COMMENT\_GROUP positionnement d'un commentaire sur un groupe
- ➢ DROP\_GROUP suppression d'un groupe de tables
- ➢ FORCE\_DROP\_GROUP suppression forcée d'un groupe de tables
- ➢ START\_GROUP(S) démarrage d'un groupe de tables
- ➢ STOP\_GROUP(S) arrêt d'un groupe de tables
- ➢ LOCK\_GROUP(S) pose d'un verrou exclusif sur les tables d'un groupe
- 
- ➢ LOCK\_SESSION pose d'un verrou exclusif sur les tables d'une session
- $\triangleright$  SET MARK GROUP(S) pose d'une marque pour un groupe de tables
- ➢ COMMENT\_MARK\_GROUP positionnement d'un commentaire sur une marque
- ➢ DELETE\_MARK\_GROUP suppression d'une marque pour un groupe de tables
- ➢ RENAME\_MARK\_GROUP renommage d'une marque pour un groupe de tables
- $\triangleright$  ROLLBACK GROUP(S) rollback des mises à jour pour un groupe de tables
- ➢ RESET\_GROUP réinitialisation du contenu des tables de log d'un groupe
- ➢ ROLLBACK\_TABLE rollback des mises à jour d'une table
- ➢ ROLLBACK\_SEQUENCE rollback d'une séquence

La colonne hist event prend les valeurs suivantes :

- ➢ BEGIN début
- $\triangleright$  FND fin
- ➢ MARK DELETED marque supprimée

Le contenu de la table *emaj hist* peut être visualisé par quiconque dispose des autorisations suffisantes (rôles super-utilisateur, emaj adm ou emaj viewer)

A chaque démarrage de groupe (fonction *emaj start group()*), les lignes les plus anciennes de la table *emai hist* sont supprimées. Par défaut, la durée de rétention des lignes dans la table est de 1 mois. Mais cette valeur peut être modifiée à tout moment en insérant par une requête SQL le paramètre history retention dans la table emaj param (voir § [5.1\)](#page-43-0).

# <span id="page-46-2"></span>**5.4 IMPACTS SUR L'ADMINISTRATION DU CLUSTER ET DE LA BASE DE DONNÉES**

### <span id="page-46-1"></span>**5.4.1 Arrêt/relance du cluster**

L'utilisation d'E-Maj n'apporte aucune contrainte particulière sur l'arrêt et la relance des clusters PostgreSQL.

# **5.4.1.1 Règle générale**

Au redémarrage du cluster, tous les objets d'E-Maj se retrouvent dans le même état que lors de l'arrêt du cluster : les triggers de logs des groupes de tables actifs restent activés et les tables de logs sont alimentées avec les mises à jours annulables déjà enregistrées.

Si une transaction avait des mises à jour en cours non validées lors de l'arrêt du cluster, celle-ci est annulée lors du redémarrage, les écritures dans les tables de logs se trouvant ainsi annulées en même temps que les modifications de tables.

Cette règle s'applique bien sûr aux transactions effectuant des opérations E-Maj telles que le démarrage ou l'arrêt d'un groupe, un rollback, une suppression de marque, etc.

### **5.4.1.2 Rollback des séquences**

Lié à une contrainte de PostgreSQL, seul le rollback des séquences applicatives n'est pas protégé par les transactions. C'est la raison pour laquelle les séquences sont rollbackées en toute fin d'opération de rollback (voir §[4.2.6\)](#page-22-0).

Au cas où un rollback serait en cours au moment de l'arrêt du cluster, il est recommandé de procéder à nouveau à ce même rollback juste après le redémarrage du cluster, afin de s'assurer que les séquences et tables applicatives restent bien en phase.

#### <span id="page-46-0"></span>**5.4.2 Sauvegarde et restauration**

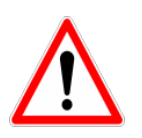

E-Maj peut permettre de diminuer la fréquence avec laquelle les sauvegardes sont nécessaires. Mais E-Maj ne peut se substituer totalement aux sauvegardes habituelles, qui restent nécessaires pour conserver sur un support externe des images complètes des fichiers des clusters PostgreSQL !

#### **5.4.2.1 Sauvegarde et restauration au niveau fichier**

Lors des sauvegardes ou des restauration des clusters au niveau fichier, il est essentiel de sauver ou restaurer TOUS les fichiers du cluster. Ceci inclut bien sûr les fichiers correspondant au tablespace tspemaj.

Après restauration des fichiers, les groupes de tables se retrouveront dans l'état dans lequel ils se trouvaient lors de la sauvegarde, et l'activité de la base de données peut reprendre sans opération E-Maj particulière.

# **5.4.2.2 Sauvegarde et restauration logique de base de données complète**

Pour les groupes de tables arrêtés (en état IDLE), comme les triggers de logs sont inactifs et que le contenu des tables de log n'a pas d'importance, il n'y a aucune précaution particulière à prendre pour les retrouver dans le même état après une restauration.

Pour les groupes de tables en état LOGGING au moment de la sauvegarde, il faut s'assurer que les triggers de logs ne sont pas activés au moment de la reconstitution (restauration) des tables applicatives. Dans le cas contraire, pendant la reconstruction des tables, toutes les insertions de lignes seraient aussi enregistrées dans les tables de logs !

Lorsqu'on utilise les commandes pg\_dump pour la sauvegarde et psql ou pg\_restore pour la restauration et que l'on traite des bases complètes (schéma et données), ces outils font en sorte que les triggers, dont les triggers de log E-Maj, ne soient activés qu'en fin de restauration. Il n'y a donc pas de précautions particulières à prendre.

En revanche, dans le cas de sauvegarde et restauration des données seulement (sans schéma, avec les options -a ou --data-only), alors il faut spécifier l'option --disable-triggers :

- $\triangleright$  à la commande pg dump (ou pg dumpall) pour les sauvegardes au format plain *(*psql utilisé pour le rechargement),
- $\triangleright$  à la commande pa restore pour les sauvegardes au format tar ou custom.

### **5.4.2.3 Sauvegarde et restauration logique de base de données partielle**

Les outils pg dump et pg restore permettent de ne traiter qu'un sous-ensemble des schémas et/ou des tables d'une base de données.

Restaurer un sous-ensemble des tables applicatives et/ou des tables de log comporte un risque très élevé de corruption des données en cas de rollback E-Maj ultérieur sur le groupe de tables concerné. En effet, dans ce cas, il est impossible de garantir la cohérence entre les tables applicatives, les tables de log et les tables internes d'E-Maj, qui contiennent des données essentielles aux opérations de rollback.

S'il s'avère nécessaire de procéder à une restauration partielle de tables applicatives, il faut faire suivre cette restauration de la suppression puis recréation du ou des groupes de tables touchées par l'opération.

De la même manière il est fortement déconseillé de procéder à une restauration partielle des tables du schéma emaj.

Le seul cas de restauration partielle sans risque concerne la restauration du contenu complet du schéma emaj, ainsi que de toutes les tables et séquences appartenant à tous les groupes de tables créés dans la base de données.

### <span id="page-48-2"></span>**5.4.3 Réorganisation des tables de la base de données**

Aucune table du schéma emaj ne possède d'index « cluster ». Aussi, l'installation d'E-Maj n'a aucun impact opérationnel sur l'exécution des commandes SQL CLUSTER au niveau de la base de données.

# <span id="page-48-1"></span>**5.4.4 Utilisation d'E-Maj avec de la réplication**

E-Maj est parfaitement compatible avec le fonctionnement des différents mode de réplication interne de PostgreSQL (archivage des WAL et PITR, Streaming Replication asynchrone ou synchrone). Tous les objets E-Maj des bases hébergées sur le cluster sont en effet répliqués comme toutes les autres objets du cluster.

L'utilisation d'E-Maj avec des solutions de réplication externe basées sur des triggers, tels que Slony ou Londiste, nécessite réflexion... On évitera probablement de mettre sous réplication les tables de log et les tables techniques d'E-Maj.

# <span id="page-48-0"></span>**5.4.5 Changement de version de PostgreSQL**

# **5.4.5.1 Versions PostgreSQL 8.2 et 8.3**

Les groupes de tables créés dans une version de PostgreSQL 8.2 ou 8.3 ne peuvent être gérés que dans leur version de création. En effet, dans ces versions de PostgreSQL, les fonctions E-Maj présentent quelques différences de fonctionnement.

C'est pourquoi, lors d'une migration de PostgreSQL 8.2 ou 8.3 vers une version supérieure, il est nécessaire de désinstaller et réinstaller complètement E-Maj (voir §[3.3](#page-15-0) et [§3.2\)](#page-11-1). Il est donc impossible de conserver des groupes de tables actifs pendant le changement de version PostgreSQL.

### **5.4.5.2 Versions PostgreSQL 8.4 et supérieures**

Pour toutes les versions de PostgreSQL supérieures ou égales à 8.4, les objets et fonctions E-Maj sont identiques.

Aussi est-il possible de changer de version de PostgreSQL sans réinstallation d'E-Maj. Les groupes de tables peuvent même être actifs lors du changement de version.

Néanmoins, il est recommandé d'arrêter les groupes de tables avant un changement de version PostgreSQL, les bases de données étant alors en principe dans un état stable. De

plus, si le changement de version s'effectue avec un déchargement et rechargement des données, l'exécution d'une fonction emaj reset group() peut permettre de diminuer la quantité de données à manipuler et donc d'accélérer l'opération.

# <span id="page-49-1"></span>**5.5 SENSIBILITÉ AUX CHANGEMENTS DE DATE ET HEURE SYSTÈME**

Pour garantir l'intégrité du contenu des tables gérées par E-Maj, il est important que le mécanisme de rollback soit insensible aux éventuels changements de date et heure du système qui héberge le cluster PostgreSQL.

Même si les date et heure de chaque mise à jour ou de chaque pose de marque sont enregistrées, ce sont les valeurs de séquences enregistrées lors des poses de marques qui servent à borner les opérations dans le temps. Ainsi, les rollbacks comme les suppressions de marques sont insensibles aux changements éventuels de date et heure du système.

Seules deux actions mineures peuvent être influencées par un changement de date et heure système :

- ➢ la suppression des événements les plus anciens dans la table emaj\_hist (le délai de rétention est un intervalle de temps)
- ➢ la recherche de la marque immédiatement antérieure à une date et une heure données, telle que restituée par la fonction emaj get previous mark group().

# <span id="page-49-0"></span>**5.6 LIMITES D'UTILISATION**

L'utilisation de l'extension E-Maj présente quelques limitations.

- ➢ La version PostgreSQL minimum requise est la version 8.2.
- ➢ Toutes les tables appartenant à un groupe de tables de type « rollbackable » doivent avoir une clé primaire explicite (PRIMARY KEY).
- ➢ Pour une table déclarée dans un groupe, la somme des longueurs du nom du schéma et du nom de la table ne peut dépasser 52 caractères.
- ➢ Le nombre maximum de lignes qu'une table de log peut contenir n'est pas totalement illimité, bien que cette limite soit très grande (4.611.686.018.427.387.903 !).
- ➢ Le schéma nommé "emaj" est créé lors de l'initialisation d'E-Maj. Si son nom devait être changé, le script emaj.sql, les scripts de test et la commande emajParallelRollback.php devraient être adaptés en conséquence.
- ➢ Le tablespace nommé "tspemaj" et contenant toutes les tables du schéma emaj doit être créé avant l'installation de l'extension. Si son nom devait être changé, le script emaj.sql devrait être adapté en conséquence.
- ➢ Si un verbe SQL TRUNCATE est exécuté sur une table applicative appartenant à un groupe de tables, il n'est pas possible pour E-Maj de remettre la table dans un état antérieur à cette requête. En effet, lors de l'exécution d'un TRUNCATE, aucun trigger

n'est déclenché à chaque suppression de ligne. A partir des versions de PostgreSQL 8.4, un trigger, créé par E-Maj, empêche l'exécution d'une requête TRUNCATE sur toute table appartenant à groupe de tables en état démarré. Pour les version antérieures de PostgreSQL, cette détection n'est pas possible.

➢ Si une opération de DDL est exécutée sur une table applicative appartenant à un groupe de tables, il n'est pas possible pour E-Maj de remettre la table dans un état antérieur.

Pour détailler ce dernier point, il peut être intéressant de comprendre les conséquences d'une opération de DDL sur le fonctionnement d'E-Maj, en fonction du type d'opération effectué.

- ➢ Si une nouvelle table est créée, elle ne pourra entrer dans la constitution d'un groupe qu'après l'arrêt, la suppression et la recréation du groupe.
- ➢ Si une table appartenant à un groupe en état actif était supprimée, il n'y aurait aucun moyen pour un rollback de retrouver le contenu de la table.
- ➢ Pour une table appartenant à un groupe en état actif, l'ajout ou la suppression d'une colonne provoquerait une erreur lors de l'INSERT/UPDATE/DELETE suivant.
- ➢ Pour une table appartenant à un groupe en état actif, le renommage d'une colonne ne provoquerait pas d'erreur lors de l'enregistrement des mises à jour suivantes. En revanche, de par les contrôles propres à E-Maj, toute tentative de rollback échouerait ensuite.
- ➢ Pour une table appartenant à un groupe en état actif, le changement de type d'une colonne provoquerait une inconsistance entre les structures des tables applicative et de log. Mais, suivant le changement apporté au type de donnée, l'enregistrement dans la table de log pourrait échouer ou non. De plus, il pourrait y avoir une altération des données, par exemple en cas d'agrandissement de la longueur de la donnée. De toutes les façons, de par les contrôles propres à E-Maj, toute tentative de rollback échouerait ensuite.
- ➢ En revanche, il est possible de créer, modifier ou supprimer les index, les droits ou les contraintes d'une table appartenant à un groupe, alors que ce dernier se trouve dans un état actif. Mais un retour arrière sur ces évolutions ne pourrait bien sûr pas être assuré par E-Maj.

# <span id="page-51-3"></span>**5.7 RESPONSABILITÉS DE L'UTILISATEUR**

# <span id="page-51-2"></span>**5.7.1 Constitution des groupes de tables**

La constitution des groupes de tables est fondamentale pour garantir l'intégrité des bases de données. Il est de la responsabilité de l'administrateur d'E-Maj de s'assurer que toutes les tables qui sont mises à jour par un même traitement sont bien incluses dans le même groupe de tables.

# <span id="page-51-1"></span>**5.7.2 Exécution appropriée des fonctions principales**

Les fonctions de démarrage et d'arrêt de groupe, de pose de marque et de rollback positionnent des verrous sur les tables du groupe pour s'assurer que des transactions de mises à jour ne sont pas en cours lors de ces opérations. Mais il est de la responsabilité de l'utilisateur d'effectuer ces opérations au « bon moment », c'est à dire à des moments qui correspondent à des points vraiment stables dans la vie de la base.

### <span id="page-51-0"></span>**5.7.3 Gestion des triggers applicatifs**

Des triggers peuvent avoir été créés sur des tables applicatives. Il n'est pas rare que ces triggers génèrent une ou des mises à jour sur d'autres tables. Il est alors de la responsabilité de l'administrateur E-Maj de comprendre l'impact des opérations de rollback sur les tables concernées par des triggers et de prendre le cas échéant les mesures appropriées.

Si le trigger ajuste simplement le contenu de la ligne à insérer ou modifier, c'est la valeur finale des colonnes qui sera enregistrée dans la table de log. Le rollback permettra de repositionner les anciennes valeurs. Néanmoins, pour que le trigger ne se déclenche pas lors des rollbacks, il peut être nécessaire de le désactiver pour cette opération.

Si le trigger met à jour une autre table, deux cas sont à considérer :

- ➢ si la table modifiée par le trigger fait partie du même groupe de tables, il est nécessaire de désactiver le trigger avant l'opération de rollback et le réactiver après, de sorte que ce soit le rollback de la table modifiée qui procède à toutes les mises à jour,
- ➢ si la table modifiée par le trigger ne fait pas partie du même groupe de tables, il est essentiel d'analyser les conséquences du rollback de la table possédant le trigger sur la table modifiée par ce trigger, afin d'éviter que le rollback ne provoque un déphasage entre les 2 tables. Dans ce cas, la désactivation du trigger pendant l'opération de rollback peut ne pas être suffisante.

# <span id="page-52-0"></span>**5.7.4 Modification des tables et séquences internes d'E-Maj**

De par les droits qui leurs sont attribués, les super-utilisateurs et les rôles détenant les droits emaj\_adm peuvent mettre à jour toutes les tables internes d'E-Maj.

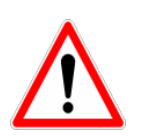

Mais en pratique, seules les tables emaj\_group\_def et emaj\_param ne doivent être modifiées par ces utilisateurs. Toute modification du contenu des autres tables ou des séquences internes peut induire des corruptions de données lors d'éventuelles opérations de rollback.

# <span id="page-53-3"></span>**6 PLUGIN PHPPGADMIN**

Un plugin pour l'outil d'administration phpPgAdmin 5 est également disponible.

# <span id="page-53-2"></span>**6.1 PRÉSENTATION GÉNÉRALE**

Pour les bases de données dans lesquelles l'extension E-Maj a été installée, et si l'utilisateur est connecté avec un rôle qui dispose des autorisations nécessaires, les objets E-Maj sont visibles et manipulables. Il est ainsi possible de :

- ➢ voir la liste des groupes de tables et effectuer toutes les actions possibles, en fonction de l'état du groupe (démarrage, arrêt, suppression, pose de marque, rollback),
- ➢ voir la liste des marques posées pour un groupe de tables et effectuer toutes les actions possibles (suppression, renommage),
- ➢ obtenir toutes les statistiques sur le contenu des tables de log.

# <span id="page-53-1"></span>**6.2 UTILISATION**

### <span id="page-53-0"></span>**6.2.1 Comment accéder à E-Maj dans l'interface phpPgAdmin**

Sur la figure 1 ci-dessous, on peut remarquer qu'après être connecté à une base de données dans laquelle l'extension E-Maj a été installée, et avec un rôle qui dispose des droits suffisants (super-utilisateur, emaj\_adm ou emaj\_viewer), une nouvelle icône apparaît dans la barre d'icônes horizontale de la base. Bien sûr le schéma emaj apparaît dans la liste des schémas.

Dans l'arbre de gauche, un nouvel objet E-Maj apparaît également. Son ouverture permet de visualiser la liste des groupes de tables créés et d'accéder à l'un d'eux.

|                                                                         | SQL Historique Rechercher<br>PostgreSQL 8.4.7 lancé sur localhost:5432 -- Vous êtes connecté avec le profil «<br>Déconnexion<br>postgres » |                       |                   |                             |                          |                 |                                                     |                         |                           |                      |            |
|-------------------------------------------------------------------------|----------------------------------------------------------------------------------------------------|-----------------------|-------------------|-----------------------------|--------------------------|-----------------|-----------------------------------------------------|-------------------------|---------------------------|----------------------|------------|
| 2<br>뎥<br>Serveurs                                                      | $\mathbb{Q}_{\text{phpPgAdmin}}$ : PostgreSQL <sup>?</sup> : Dpostgres <sup>?</sup> :                                                      |                       |                   |                             |                          |                 |                                                     |                         |                           |                      |            |
| <u>்</u><br>PostgreSQL<br>$\bigcap$ ADC<br>Emaj-0.9.0<br>$\overline{+}$ | Schémas <sup>?</sup>                                                                                                    | 墨<br>SOL <sup>7</sup> | لىك<br>Rechercher | Ð<br>Variables <sup>?</sup> |                          | 券<br>Processus? | $C =$<br>Verrous <sup>?</sup>                       | $\mathbb{C}^2$<br>Admin | 8.<br>Droits <sup>?</sup> | <b>B</b><br>Exporter | E<br>E-maj |
| LogAPRA<br>田                                                            |                                                                                                    | Schéma Propriétaire   |                   | <b>Actions</b>              |                          |                 | <b>Commentaire</b>                                  |                         |                           |                      |            |
| dbascii                                                                 | emai                                                                                                    | postgres              | Supprimer         | <b>Droits</b>               | Modifier                 |                 | Holds all the functionality needed for using E-Maj. |                         |                           |                      |            |
| mpor<br>$\overline{+}$                                                  | myschema1 postgres                                                                                                    |                       | Supprimer         | <b>Droits</b>               | Modifier                 |                 |                                                     |                         |                           |                      |            |
| pa123<br>$\overline{+}$<br>phppgadmin<br>$\overline{+}$                 | myschema2 postgres                                                                                                    |                       | Supprimer         | <b>Droits</b>               | Modifier                 |                 |                                                     |                         |                           |                      |            |
| postgres<br>同                                                           | myschema3 postgres                                                                                                    |                       | Supprimer         | <b>Droits</b>               | Modifier                 |                 |                                                     |                         |                           |                      |            |
| Schémas<br>Ėŀ                                                           | public                                                                                                    | postgres              | Supprimer         | <b>Droits</b>               | Modifier                 |                 | standard public schema                              |                         |                           |                      |            |
| <sub>⊡</sub> <b>o</b> emaj                                              |                                                                                                    |                       |                   |                             |                          |                 |                                                     |                         |                           |                      |            |
| myschema1<br>中                                                          | <b>Actions sur plusieurs lignes</b>                                                                                                    |                       |                   |                             |                          |                 |                                                     |                         |                           |                      |            |
| myschema2<br>中                                                          | Sélectionner tout / Desélectionner tout ->                                                                                                 |                       |                   |                             | $\overline{\phantom{a}}$ | $\checkmark$    | Lancer                                              |                         |                           |                      |            |
| myschema3<br>Ėŀ<br><b>D</b> ublic<br>$\overline{R}$ E-maj               | Créer un schéma                                                                                                    |                       |                   |                             |                          |                 |                                                     |                         |                           |                      |            |
| emyGroup1<br>e myGroup2                                                 |                                                                                                    |                       |                   |                             |                          |                 |                                                     |                         |                           |                      |            |

*Figure 1 – Connexion à une base de données où E-Maj est installé.*

### <span id="page-54-0"></span>**6.2.2 Liste des groupes de tables**

En cliquant sur l'une des icônes E-Maj, l'utilisateur accède à une page qui liste les groupes de tables créés sur cette base de données.

En fait, 2 listes sont affichées : la première présente les groupes de tables en état « démarrés » et la seconde les groupes de tables « arrêtés ».

Si des groupes sont référencés dans la table emaj group def mais ne sont pas encore créés, la dernière partie de la page permet à l'utilisateur de les créer.

Toutes les pages affichées par le plugin E-Maj ont une entête qui contiennent :

- $\triangleright$  un bouton pour rafraichir la page courante,
- ➢ la version d'E-Maj installée dans la base de données,
- ➢ la place disque occupée par le tablespace d'E-Maj et la part qu'il représente dans la place totale prise par la base de données,
- $\triangleright$  le titre de la page.

La figure 2 ci-dessous montre une liste comprenant 2 groupes en état « démarré ».

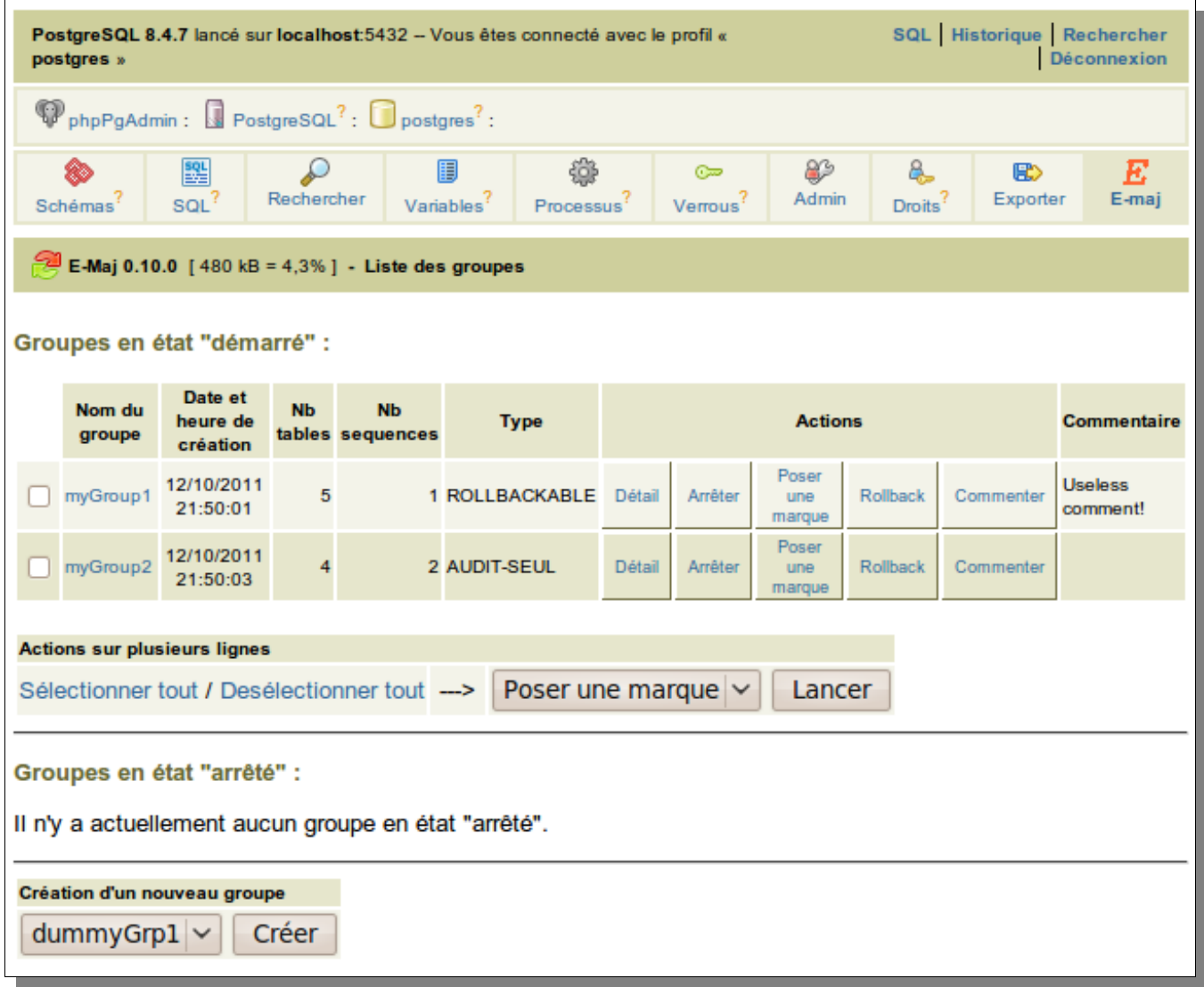

#### *Figure 2 – Liste des groupes de tables créés sur la base de données*

Pour chaque groupe de tables, sont affichés les attributs suivants :

- $\triangleright$  sa date et son heure de création,
- ➢ le nombre de tables et de séquences applicatives qu'il contient,
- ➢ son type (« ROLLBACKABLE » ou « AUDIT-SEUL »),
- ➢ le commentaire associé.

Plusieurs boutons sont proposés afin de pouvoir effectuer les actions que son état rend possible.

Sous chaque liste, une liste déroulante et un bouton permettent d'effectuer certaines actions sur plusieurs groupes simultanément.

# <span id="page-56-0"></span>**6.2.3 Détail d'un groupe de tables**

En cliquant sur le bouton « Détail », on peut en savoir davantage sur un groupe de table particulier.

| SQL Historique Rechercher<br>PostgreSQL 8.4.7 lancé sur localhost:5432 -- Vous êtes connecté avec le profil «<br>Déconnexion<br>postgres » |                                                                                                    |               |                         |                         |                 |               |                |                          |                       |                       |  |  |
|----------------------------------------------------------------------------------------------------|----------------------------------------------------------------------------------------------------|---------------|-------------------------|-------------------------|-----------------|---------------|----------------|--------------------------|-----------------------|-----------------------|--|--|
|                                                                                                    | $\mathbb{Q}$ phpPgAdmin : $\mathbb{Q}$ PostgreSQL <sup>?</sup> : $\mathbb{Q}$ postgres <sup>?</sup> :               |               |                         |                         |                 |               |                |                          |                       |                       |  |  |
| œ.<br>Schémas <sup>?</sup>                                                                                                    | 圞<br>$\text{sol}^?$                                                                                                 | Rechercher    |                         | 圍<br>Variables?         | 拳<br>Processus? | œ<br>Verrous? | 89<br>Admin    | &<br>Droits <sup>?</sup> | <b>ED</b><br>Exporter | E<br>E-maj            |  |  |
| E-Maj 0.10.0 [ 480 kB = 4,3% ] - Détail d'un groupe                                                                                        |                                                                                                    |               |                         |                         |                 |               |                |                          |                       |                       |  |  |
|                                                                                                    | Le groupe « myGroup1 » contient 5 tables et 1 séquences. Il est de type 'ROLLBACKABLE' et est en état<br>'LOGGING'. |               |                         |                         |                 |               |                |                          |                       |                       |  |  |
|                                                                                                    | Commentaire : Useless comment!                                                                                      |               |                         |                         |                 |               |                |                          |                       |                       |  |  |
|                                                                                                    | Arrêter le groupe Poser une marque Commenter Revenir à la liste des groupes                                         |               |                         |                         |                 |               |                |                          |                       |                       |  |  |
|                                                                                                    |                                                                                                    |               |                         |                         |                 |               |                |                          |                       |                       |  |  |
|                                                                                                    | Liste des marques pour le groupe « myGroup1 » :                                                                     |               |                         |                         |                 |               |                |                          |                       |                       |  |  |
| <b>Marque</b>                                                                                                    | Date-Heure                                                                                                    | <b>Etat</b>   | <b>Lignes</b><br>de log |                         |                 |               | <b>Actions</b> |                          |                       | Commentaire           |  |  |
| MARK3                                                                                                    | 2011-10-12<br>21:50:04.893972+02                                                                                    | <b>ACTIVE</b> | 0                       | <b>Stat</b><br>Rollback | Rollback        | Renommer      | Effacer        | Première<br>marque       | Commenter             |                       |  |  |
| MARK2                                                                                                    | 2011-10-12<br>21:50:04.794981+02                                                                                    | <b>ACTIVE</b> | 7                       | <b>Stat</b><br>Rollback | Rollback        | Renommer      | Effacer        | Première<br>marque       | Commenter             | End of 1st<br>program |  |  |
| MARK1                                                                                                    | 2011-10-12<br>21:50:04.644108+02                                                                                    | <b>ACTIVE</b> | 26                      | <b>Stat</b><br>Rollback | Rollback        | Renommer      | Effacer        |                          | Commenter             |                       |  |  |
| Statistiques :                                                                                                    |                                                                                                    |               |                         |                         |                 |               |                |                          |                       |                       |  |  |

*Figure 3 – Détail d'un groupe de tables*

Une première ligne reprend des informations déjà affichées sur le tableau des groupes : nombre de tables et de séquences, type et état.

Cette ligne est suivie par l'éventuel commentaire associé au groupe.

Une troisième ligne présente les actions possibles sur le groupe, en fonction de son état.

L'utilisateur trouve ensuite un tableau des marques positionnées pour le groupe. Pour chacune d'elles, on trouve :

- $\triangleright$  son nom.
- $\triangleright$  sa date et son heure de pose,
- ➢ son état,
- ➢ le nombre de lignes de log enregistrées depuis cette marque ou entre cette marque et la suivante si une autre marque la suit,
- ➢ l'éventuel commentaire associé à la marque.

Plusieurs boutons permettent d'exécuter toute action que son état permet.

Enfin une dernière ligne offre la possibilité d'obtenir des statistiques globales ou détaillées entre deux marques ou bien entre une marque et la situation courante.

# <span id="page-57-0"></span>**6.2.4 Statistiques pour les rollback**

La figure 4 montre la page obtenue en cliquant sur le bouton « Stat Rollback » d'une marque.

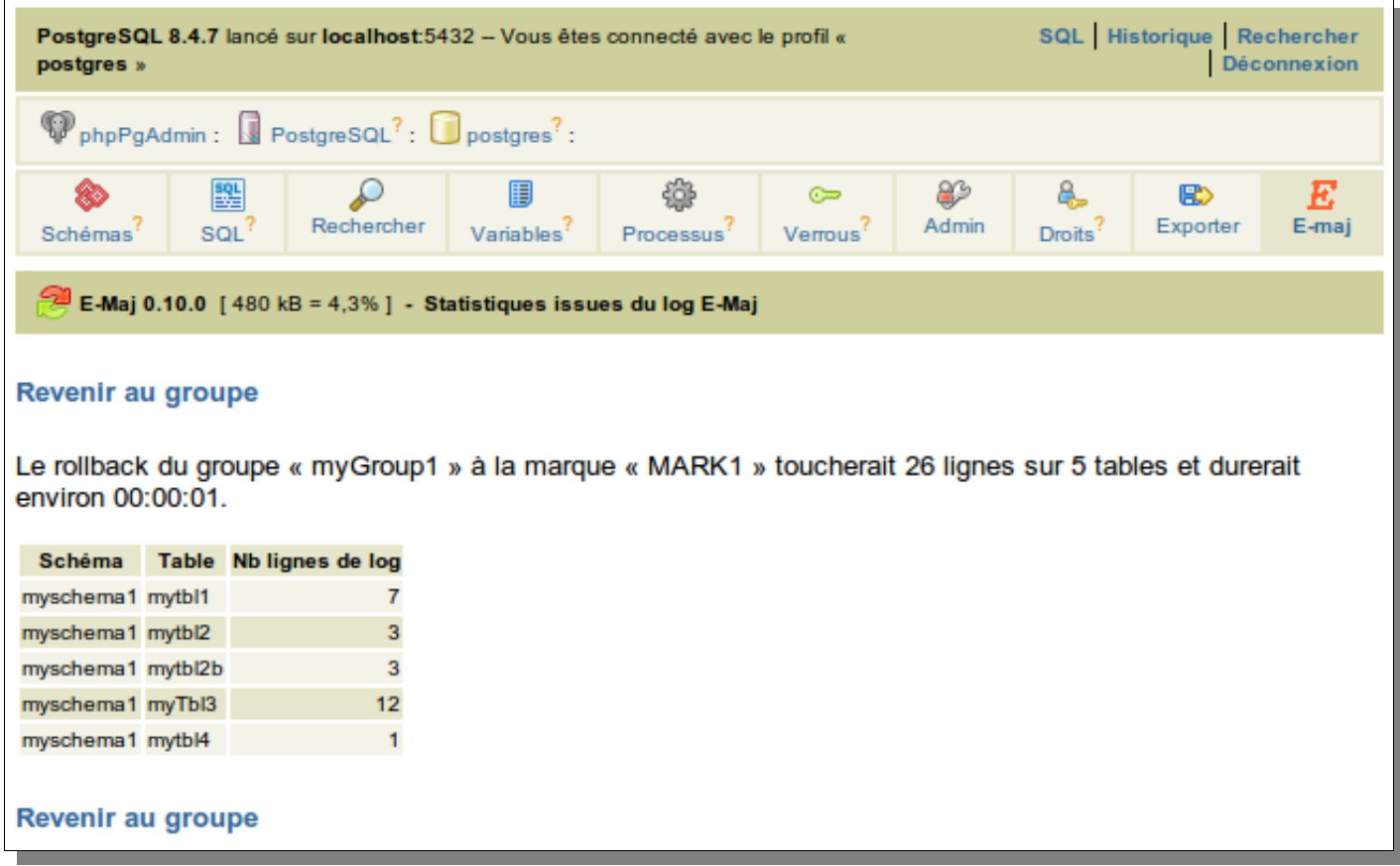

#### *Figure 4 – Statistiques avant rollback*

La page restituée contient une première ligne indiquant le nombre de lignes de log concernées par un éventuel rollback à cette marque et une estimation du temps nécessaire à cet éventuel rollback.

Ensuite, on trouve un tableau qui présente le détail table par table du nombre de lignes de logs à traiter.